Reporte Final

Universidad Autónoma Metropolitana Unidad Azcapotzalco

División de Ciencias Básicas e Ingeniería Licenciatura en Ingeniería en Computación

Reporte Final del Proyecto Terminal:

# **"Configuración de archivos para sistemas de control de eventos académicos"**

Alumna:

Rosa Zorrilla Delgadillo 206306333

Asesora:

Dra. Silvia Beatriz González Brambila

Trimestre:

11 - O

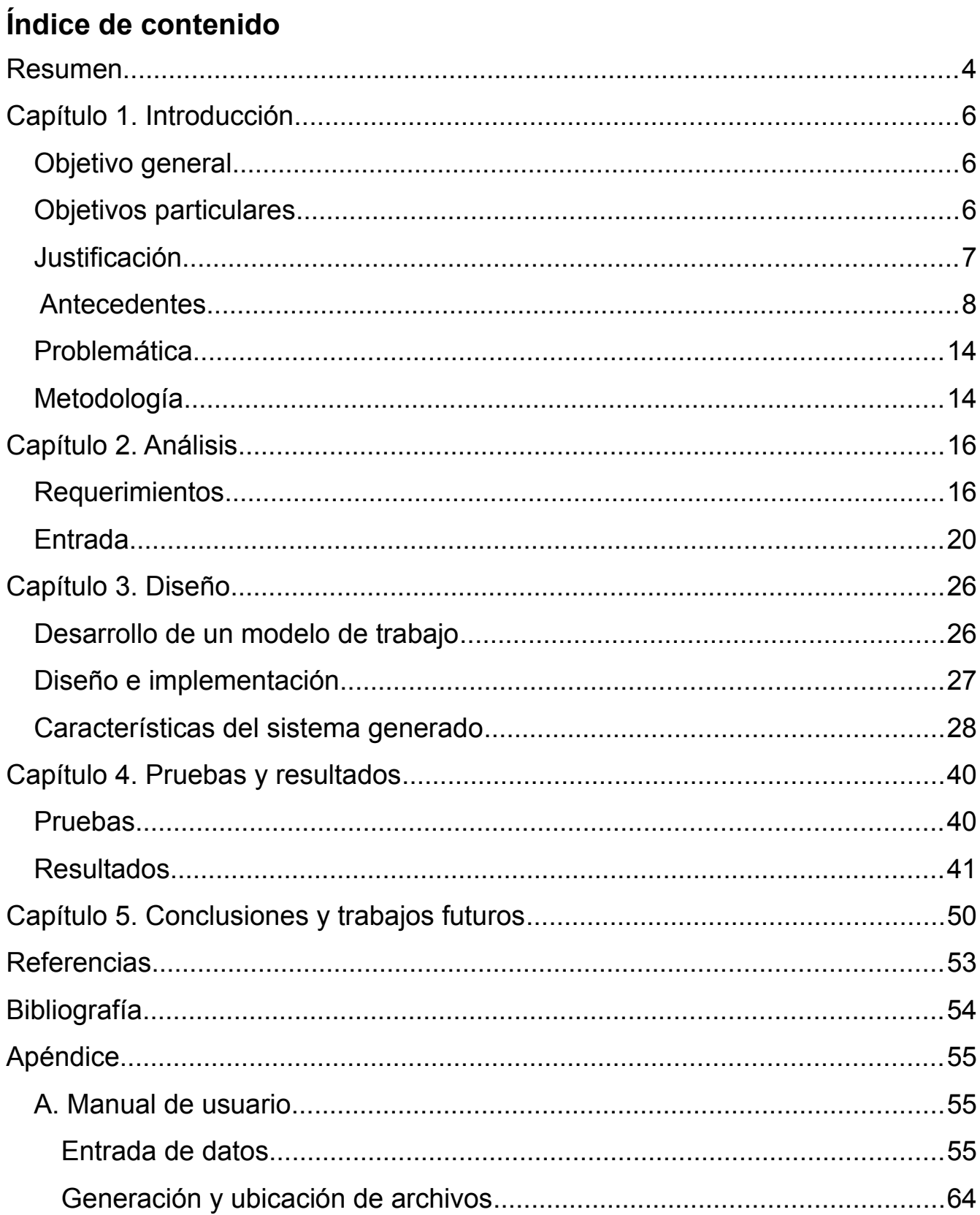

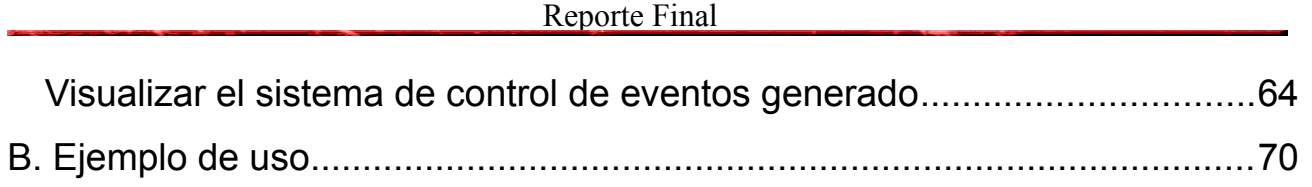

# **Resumen**

Los eventos académicos son importantes para cualquier universidad ya que ofrecen opciones para el desarrollo de los asistentes. Actualmente, son muy frecuentes y más complejos en su organización.

La tecnología funge un papel importante para los eventos organizados, en diferentes aspecto. Uno de ellos y quizá el mas relevante, es mantener el control del evento en todo momento y lo más importante, de los asistentes. Esto se logra a través de sistemas de información que abarquen el pre-registro, registro, modificación y baja de asistentes; sin embargo el tiempo para crear uno de ellos puede llevar largas horas de programación.

La aplicación de configuración de archivos para sistemas de control de eventos académicos, plantea la idea de generar sistemas a través de plantillas completadas con la información que un administrador introduzca desde una computadora.

Para el desarrollo de este proyecto se generaron tres prototipos, siendo el último, el implantado como sistema terminado. Las características de esta aplicación son:

- Permite configurar sistemas de difusión, registro y control de eventos académicos.
- Permite una sencilla interacción a través de rellenar campos en un formulario.
- Genera un sistema configurado a partir de datos de entrada procesados para crear una colección de archivos de texto, que conforman el sitio de control.
- Hace eficiente la creación de sistemas de control de eventos, dando la posibilidad de utilizarlo cuando se cuenta con poco tiempo para su generación.

Esta aplicación se desarrolló utilizando Java como lenguaje de programación. El módulo principal es el "Generador de plantillas", su tarea es tomar la plantilla, agregar la información de configuración e imprimirla en un archivo que forma parte del sistema de control. Funciona gracias a que los sistemas de control tienen módulos similares, tales como el registro de usuario, validación de información de registro, consulta y modificación de información.

Las pruebas al sistema fueron realizadas por medio de un cuestionario realizado a diferentes tipos de usuarios después de haber interactuado con la aplicación. Los resultados indican que la pantalla del formulario para introducir la configuración del sistema podría tener un diseño diferente que permita una interacción más amigable; sin embargo resultó ser muy eficiente por la rapidez en la generación de los sistemas de control.

En un futuro, se podrían generar algunos módulos de generación automatizada de diplomas y gráficas que complementarían el trabajo realizado.

# **Capítulo 1. Introducción**

En este capítulo se explican los objetivos que cumplió el desarrollo del proyecto terminal "Configuración de archivos para sistemas de control de eventos académicos", así como trabajos anteriores a este proyecto que sirvieron como referencia. También se detalla como se resuelve el problema de la generación constante de sistemas de control cuando se cuenta con poco tiempo y la aplicación del método de prototipos para este proyecto.

### **Objetivo general**

Se desarrolló este proyecto para obtener el diseño e implementación de una aplicación que permite configurar sistemas de difusión, registro y control de eventos académicos, tales como los realizados frecuentemente en la UAM – A.

# **Objetivos particulares**

Para obtener la aplicación final fueron necesarias las siguientes actividades:

- Analizar las características, reglas y necesidades específicas de algunos eventos académicos desarrollados en la Universidad.
- Diseñar e implementar el módulo de registro.
- Diseñar e implementar el módulo de información general.
- Diseñar e implementar el módulo de imágenes.
- Integrar los módulos
- Realizar pruebas del sistema generado.
- Documentar el sistema resultante.

# **Justificación**

La Universidad organiza con gran frecuencia congresos, talleres, seminarios, entre otros eventos; con ello crece la necesidad de tener un control adecuado para su desarrollo, donde los sistemas de información juegan un papel importante dentro de este ámbito.

Cada evento, requiere un sistema de organización y registro de información de asistentes, que es de utilidad para los organizadores. Con estos sistemas, es posible tener un mejor evento, pues se organiza de forma anticipada de acuerdo al número, tipo o alguna otra característica de los usuarios registrados. Sin embargo, generar un sistema de control para cada evento implica una inversión de recursos, tales como el tiempo de análisis, desarrollo y pruebas, sin contar el factor económico que esto implica.

El diseño e implementación de este proyecto permite configurar sistemas de difusión, registro y control de eventos académicos, tales como la Semana de ingeniería recreativa, la Expo UAM-A deportiva, el Concurso de historia, cuento y poesía, la Jornada de inserción laborar y servicio social y el Concurso de programación, entre otros. Este sistema será capaz de generar los archivos necesarios para que un administrador simplemente los coloque en el servidor indicado y obtenga un sitio personalizado para el control de su evento.

La aplicación final, permite realizar el proceso completo de desarrollo de sistemas de registro para eventos de la Universidad, gracias a que se han encontrado grandes similitudes entre ellos. Esto evita que los administradores tomen la tarea de crearlos desde el principio, con lo que podrán enfocar su tiempo hacia otras tareas de organización, obteniendo un evento de mejor calidad.

Con este proyecto se buscaba generar un sistema de control de eventos completo en un tiempo corto, es decir que si se presentara un evento no planeado con el tiempo suficiente, éste sistema podrá ayudar con su rápido diseño.

# **Antecedentes**

Existen proyectos similares en el ámbito comercial que ofrecen el servicio de sistemas de pre-registro on line. La desventaja de estos sistemas, en comparación con el desarrollado en este proyecto, es que la información de los participantes de los eventos es vulnerable, debido a que un tercero controla la información, además de que los costos son elevados en caso de requerir una extensión de tiempo o cualquier servicio adicional.

 También se encuentran algunos proyectos de *open source* que tienen una finalidad similar a este proyecto. A continuación se describen algunos ejemplos de esos proyectos.

• "IngresaWeb["\[1\].](#page-52-0)

Proyecto comercial de control de eventos desarrollado por la empresa Maranix de GrupoMX. Es un avanzado concepto de sistema de preregistro para eventos, desde un seminario hasta una convención. Su objetivo es proveer una herramienta eficiente y poderosa para los organizadores de eventos que pueda solucionar la necesidad de registro antes del evento (Pre-Registro).

Pone a disposición de los participantes un login para su pre-registro donde contará con toda la información del evento, además de hacer su registro en línea, solicitar modificación o hasta cancelación de su registro, además podrá consultar su balance de registro y disponer de un documento en PDF para poderlo descargar, por ejemplo, el "Manual del evento".

Para el organizador ofrece un hosting hasta por 90 días donde puede publicar en cualquier momento y desde cualquier lugar la información del evento, desde datos generales hasta programas e imágenes alusivas, convirtiéndose en el sitio web ( folleto electrónico ) más completo y especializado del evento. También posee un acceso exclusivo donde podrá administrar y monitorear todos los registros de su base de datos, desde cualquier lugar donde se encuentre conectado a Internet.

• La figura 1.1 muestra el ejemplo de un sistema de registro generado con IngresaWeb.

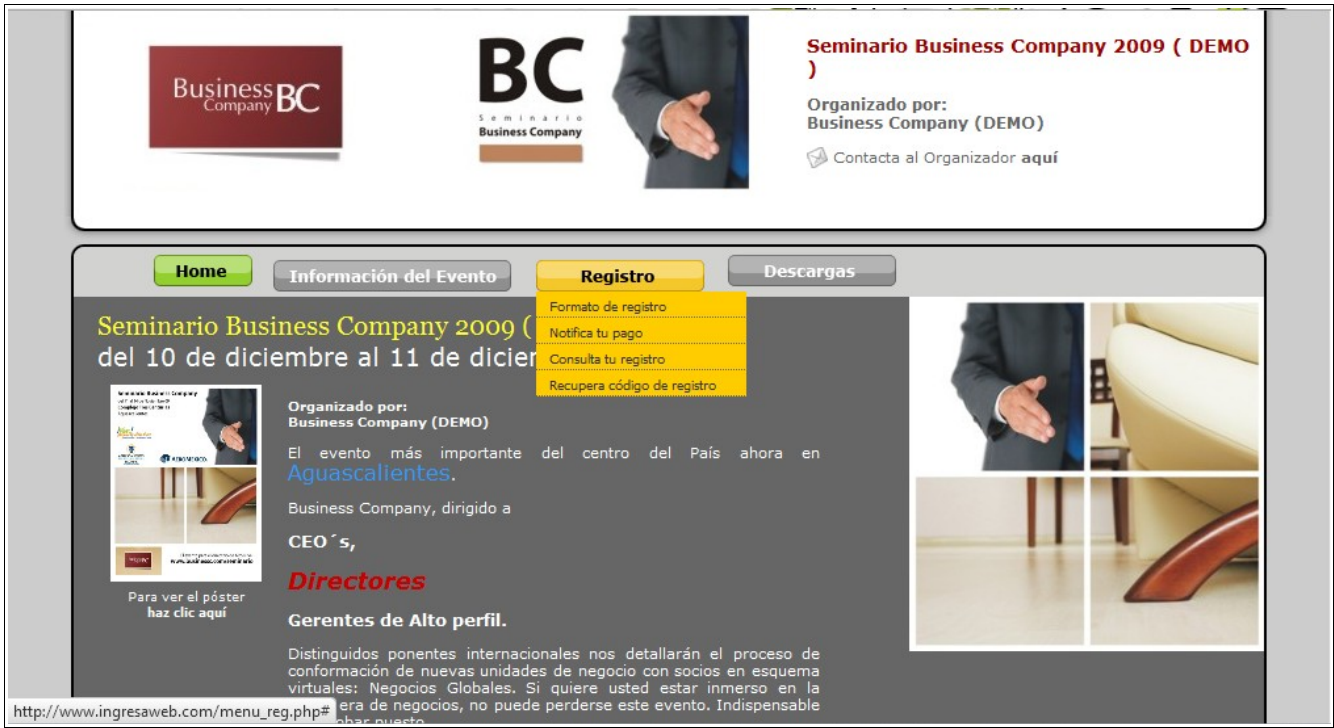

Figura 1.1. Ejemplo de sistema generado con IngresaWeb

• "Open Conferece System"*[\[2\]](#page-52-1)*

Desarrollado en el proyecto de investigación Public Knowledge Project de la Universidad de British Columbia, ofrece herramientas para crear desde el sitio Web de la conferencia para registro de participantes, hasta la redacción y envío de ponencias electrónicamente, así como el tratamiento de la información posterior a la conferencia por parte del administrador, incluso ofrece integrar la conferencia para discusiones en línea.

La gestión del sitio web, se encuentra dividido en cinco pasos:

◦ Acerca de la conferencia Solicita información general sobre el evento como el título, descripción del evento, información de contacto e información de privacidad.

- Contenido adicional Puede integrar información como imagen, horario de conferencias, anuncios e información adicional.
- Cabeceras, pies, etc.

Se pueden agregar imágenes de cabecera de sitio web, logo de conferencia, pie de sitio web y barra de navegación.

◦ Estilo

Se puede seleccionar entre varios diseños de sitios web.

◦ Indexación

Provee la opción de registrar la conferencia para ser indexada

La figura 1.2 muestra el funcionamiento del paso de captura de información general del evento.

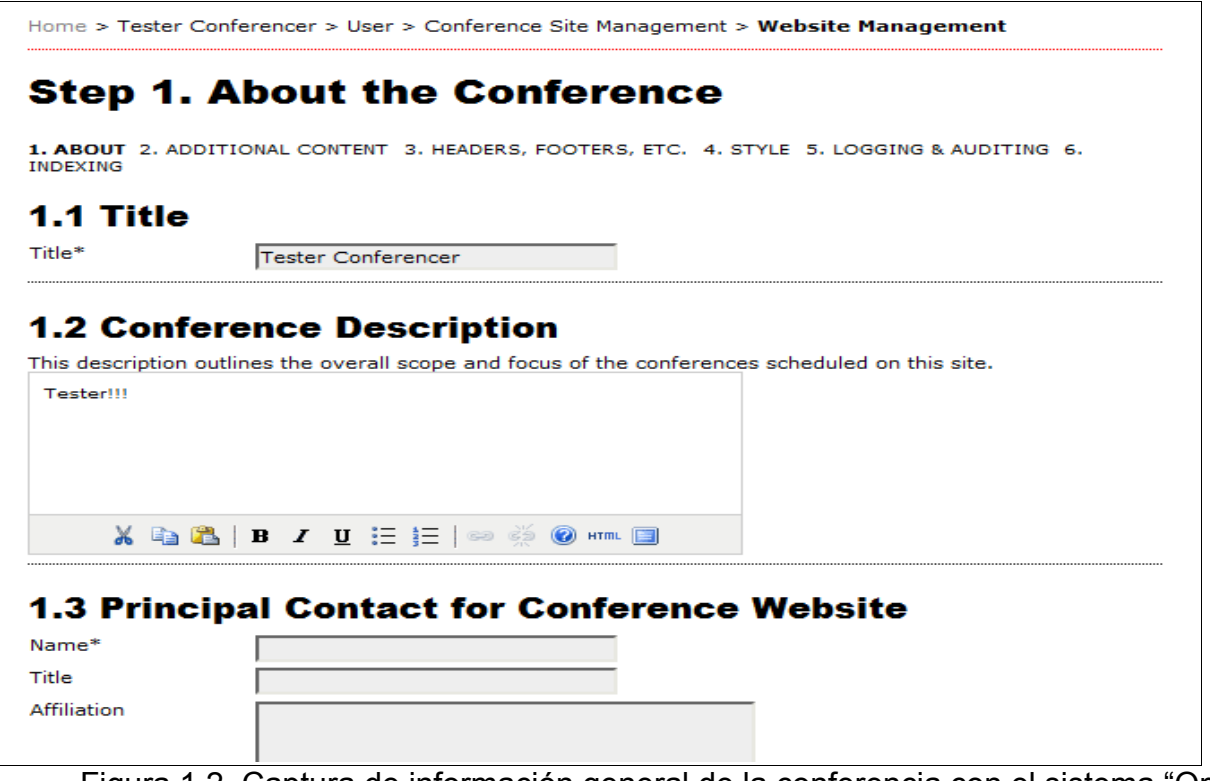

Figura 1.2. Captura de información general de la conferencia con el sistema "Open Conference System"

• "Comas"*[\[3\]](#page-52-3)* The Conference Management System

Desarrollado por Gunnar & Mig para el CONSOL, es un sistema de gestión de conferencias académicas completa. Es lo suficientemente flexible como para adaptarse a las necesidades de la mayoría de conferencias. Comas crea sistemas que pueden:

- Recibir, votar y aprobar *papers*
- Crear procedimientos
- Gestionar : pre-registros, imprimir tarjetas de identificación, asistencia diaria y diplomas, entre otros.

Sus principales características son:

◦ Maleable

Permite agregar campos (incluye los más complejos tipos de datos como son las referencias a catálogos) tanto para personas como propuestas.

◦ Multiconferencia

Solo tiene que crear una instancia y se puede acomodar para todas las conferencias necesarias. Además las personas que se registren en el sistema una vez, no tendrán que volver a introducir sus datos personales.

◦ Asistente de inscripción

Desde registro de información de un asistente, hasta impresión de tarjetas de identificación y seguimiento de la asistencia.

• "EasyChair Conference System["\[4\],](#page-52-2)

Es uno de los sistemas con mayor popularidad actualmente. Se encarga de la gestión de conferencias y permite desde la supervisión del programa hasta el envío de correos electrónicos.

Sus funciones principales son:

- Gestión del programa
- Presentación automática de artículos
- Lista de los últimos acontecimientos
- Presentación de exámenes
- Envío de correos electrónicos
- Discusiones en línea

Para hacer uso del sistema se tiene que llenar un formato electrónico con datos sobre el evento para ser validados y posteriormente se recibe la notificación de ser aceptado tu evento. La figura 1.3 muestra el formulario inicial.

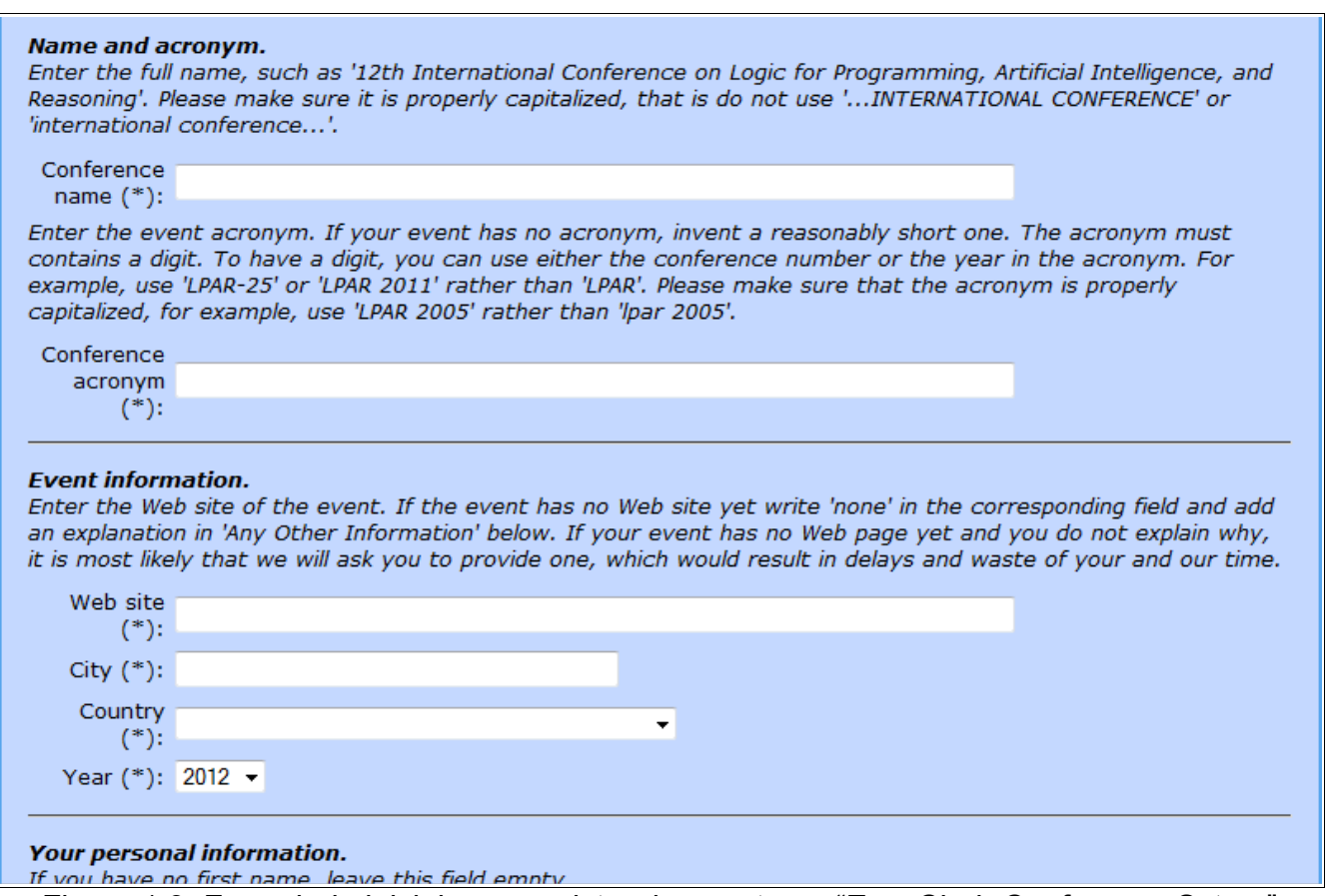

Figura 1.3. Formulario inicial para registro de evento en "EasyChair Conference Sytem"

El principal beneficio de los sistemas que se generan a través de la aplicación de configuración de archivos para sistemas de control de eventos académicos, es la facilidad de interacción, ya que puede ser utilizado por cualquier tipo de administrador, es decir, no requiere conocimientos previos sobre archivos, clases o métodos, como es el caso de algunos de los sistemas comerciales de open source que se presentaron anteriormente.

Otro proyecto similar es el "Desarrollo del Prototipo de portal web con interfaz gráfica de usuario (GUI) generada de acuerdo al perfil del ciberusuario["\[5\]](#page-52-7) cuyo desarrollo no se ha concluido en la Universidad. En él se propone una página de bienvenida que contendrá una encuesta para identificar el perfil del usuario y generar la interfaz gráfica con las características dadas. La diferencia con la aplicación que aquí se expone, radica en que no se refiere a un sistema específico como lo es el sistema de registro de usuarios para eventos académicos.

Otro proyecto es el "Gestor de contenidos de sitios web["\[6\]](#page-52-6) en el que se plantea el desarrollo de un sistema que, de acuerdo a las características que el usuario elija, genere un sitio web personalizado. La diferencia con este, es que también genera un sistema de información de uso general, en comparación con el generado para sistemas de registro de usuarios a eventos académicos. Tampoco se reporta la conclusión de este proyecto terminal en la Universidad.

En el Instituto Politécnico Nacional (IPN), se reporta la conclusión del Trabajo Terminal "Gestor de contenidos de sitios web"[\[7\],](#page-52-5) sin embargo, igual que los anteriores, genera sistemas de información de uso general y no específico como lo hace la aplicación generada con este proyecto.

Este proyecto terminal surge después de mi participación en el desarrollo del sistema de pre-registro de usuarios para el "Congreso de Desarrollo de Videojuegos 2010["\[8\],](#page-52-4) derivado de cursar la UEA Ingeniería de software. Se generó un sistema capaz de recolectar información de los usuarios asistentes, así como permitir que modificaran sus datos registrados. Este sistema también tenía la tarea de mostrar información sobre el evento. Otra característica era permitir que los administradores tuvieran control de los usuarios.

Posteriormente, surgió la idea de hacer una aplicación que genere este sistema, de forma tal que no hubiera necesidad de teclear innumerables líneas de código muy similares a las de otros sistemas de registro, por lo que se comenzó el desarrollo de este proyecto.

# **Problemática**

El problema que resuelve el proyecto terminal "Configuración de archivos para sistemas de control de eventos académicos", es ahorrar tiempo y recursos para la generación de sistemas que permitan a los asistentes a los eventos realizar un pre-registro, con la posibilidad de modificar la información registrada en cualquier momento, desde una computadora con acceso a Internet.

El sistema que se obtiene a partir de esta aplicación, es un sistema sencillo de controlar, donde el administrador personaliza su sitio a través de la captura de datos del evento, así como la apariencia que desea que tenga.

Era necesario que un ingeniero en computación resolviera este problema ya que se requerían conocimientos de las UEAs Base de datos, Metodologías de análisis y diseño de sistemas de información, Ingeniería de software e Interacción del ser humano y la computadora; así como de trabajo en Java, PHP, HTML, MySQL, Apache y JavaScript.

# **Metodología**

Para el desarrollo de este proyecto, consideré el método de prototipos como el adecuado debido a que constantemente se tenían que hacer pruebas y analizarlas para agregar o eliminar secciones de la aplicación. Las pruebas las realicé yo y en algunas etapas participaron estudiantes de la carrera de ingeniería en computación con conocimientos en el desarrollo del sistema y en otras, estudiantes de diferentes carreras que no contaban con conocimiento alguno de la aplicación. Los estudiantes estaban involucrados en la organización del evento por lo que proponían cambios a medida que probaban la aplicación. También se contó con la participación de varios profesores de las tres Divisiones Académicas de la UAM-Azcapotzalco que participaron en la organización del mencionado evento.

Se realizaron tres prototipos y a medida que se obtenían los resultados de las pruebas, se fueron modificando y agregando elementos. El tercer prototipo fue implantado como sistema terminado, por haber cumplido con el funcionamiento requerido. Más adelante, en el Capítulo 3, se explicará el proceso de desarrollo de los prototipos.

En este capítulo se explicaron los objetivos general y particulares que cumple el proyecto. También se abordó la problemática que resuelve, los proyectos que apoyan a este desarrollo y se describieron algunos sistemas comerciales y de *open source* que tienen similitud.

En el siguiente capítulo, se describen los requerimientos con que cumple el sistema y se realiza el análisis de las entradas requeridas para el funcionamiento adecuado del sistema.

# **Capítulo 2. Análisis**

En el capítulo anterior se mostraron los objetivos que cumple la aplicación, se realizó un análisis de la problemática que soluciona el proyecto y se describieron algunos sistemas comerciales y de open source que tienen similitud con el desarrollado.

Ahora se describirá el análisis realizado para identificar los requerimientos con que satisface la aplicación de Configuración de archivos para sistemas de control de eventos académicos y se describirán las entradas para el sistema.

# **Requerimientos**

Cuando se comenzó con el desarrollo de este proyecto, se tenían los siguientes requerimientos:

- Sistema de registro para administración de la Semana de Videojuegos que se llevaría a cabo en la Universidad.
- El objetivo era organizar el proceso de registro de los participantes en eventos académicos, de manera confiable y flexible.
- Las funciones principales que se requerían se mencionan a continuación:
	- Generar pre-registros
	- Registro de alumnos
	- Organizar el programa del evento
- El sistema estaría dirigido a estudiantes, profesores y externos en las siguientes categorias:
	- Becarios
	- Alumnos de la UAM-A
	- Empleados
	- Externos
	- Alumnos de otras unidades
- Se debería permitir la modificación de información del participante.
- Se debería controlar el cupo de las actividades programadas.
- Al final del evento, se debe tener una base de datos reutilizable para eventos posteriores.

Durante el desarrollo de la aplicación, analicé los requerimientos mencionados y realicé algunos cambios, ya que habían situaciones que no había considerado en el inicio. Finalmente, el sistema cumple adicionalmente con las siguientes características:

- Permite configurar sistemas de difusión, registro y control de eventos académicos.
- Permite la correcta interacción con los administradores. No requiere de conocimientos adicionales al evento.
- Aplicación tipo formulario donde el usuario rellena campos que personalizan el sitio.
- Genera un conjunto de archivos de tipo texto que, en conjunto, forman el sitio.
- Genera un sistema de control de eventos de acuerdo a una serie de parámetros indicados a la entrada.
- Genera un sistema de control de eventos con los elementos gráficos ubicados donde el administrador lo desee.
- Permite la interacción a través de casillas de verificación, campos de texto, listas desplegables, entre otros para su fácil manejo.
- Hace eficiente la creación constante de sistemas de control de eventos.

• Puede ser utilizado cuando se cuenta con un corto tiempo, generando un sistema completo.

El diagrama de contexto mostrado en la figura 2.1 permite comprender los requerimientos mencionados. Se observa el proceso realizado por la interfaz de usuario en varios bloques:

- El usuario operador del sistema de pre-registro hace la petición y se retorna la consulta correspondiente.
- El administrador que opera el sistema de registro hace la petición y se retorna la consulta correspondiente. También requiere de pruebas para el mantenimiento y comprobación del sistema.
- El mecanismo de pre-registro y registro de usuario recibe el control.
- El sistema de registro ingresa los datos de usuario.
- Las actividades disponibles muestran información

#### Reporte Final

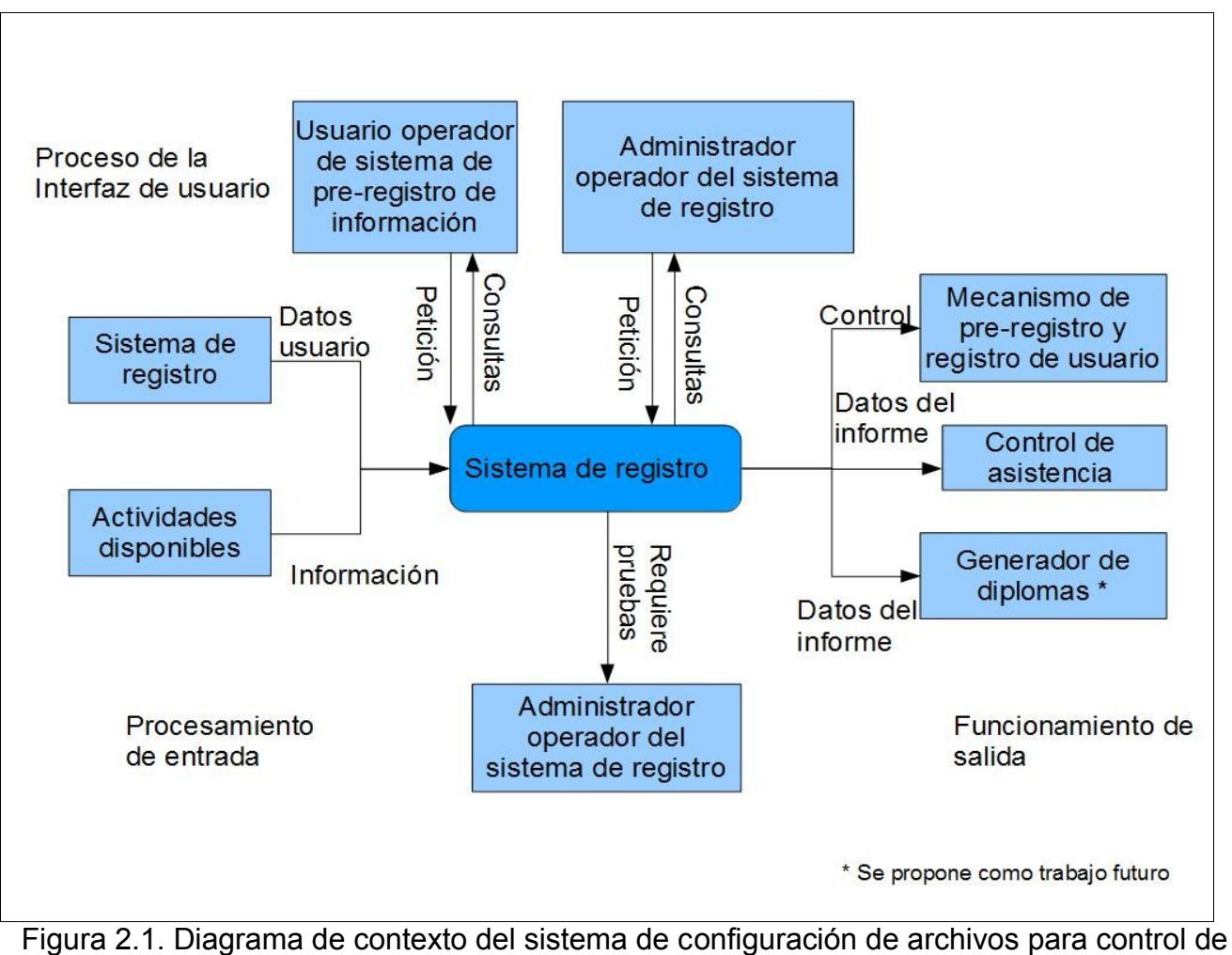

eventos académicos

## **Entrada**

Para obtener las entradas al sistema, se realizaron varias entrevistas a los responsables del evento "Congreso de Desarrollo de Videojuegos 2010" (evento base de la creación de este proyecto) y posteriormente se comparó con otros sistemas de control, para hallar similitudes y detectar los elementos del sistema que podían ser modificados.

Los datos que se requieren para la configuración del sistema se dividieron en seis secciones: información general, información del evento, registro, base de datos, administradores y apariencia.

A continuación se detalla cada una de las secciones:

# • *Sección 1. Información general.*

(Ver [Figura A.1](#page-55-0) en el Apéndice)

El objetivo es recabar información que se muestre en la página principal del sistema generado con la aplicación y su finalidad es dar identidad al sitio. Se obtiene a través de un JTextField y es capturado al oprimir el botón "Generar"

A continuación se describen los campos que conforman esta sección:

◦ Nombre del evento

Es necesario para mostrarlo en la pestaña del navegador, sirve para que el usuario lo identifique fácilmente dentro de una serie de pestañas.

#### ◦ Mensaje de bienvenida

Es un texto que se muestra en la página de inicio, tiene la finalidad de atraer a los usuarios para continuar navegando en el sitio. Tiene el objetivo de brindar información que describirá a grandes rasgos el motivo del evento.

### • *Sección 2. Información del evento* (Ver [Figura A.2](#page-57-0) en el Apéndice)

Representa la información general del evento y su objetivo es recopilar datos para ser mostrados en las secciones de información.

La información requerida en esta sección es la siguiente:

◦ Justificación

Es un texto que debe demostrar a quién va dirigido el evento y porque es importante la realización del mismo.

◦ Datos de interés

Este texto indica algunos datos interesantes para la creación del evento, estadísticas y tips, entre otros.

◦ Programa

Este texto muestra a los usuarios un resumen de las actividades que se llevarán a cabo en el evento, así como horarios y demás información que se considere relevante para que los usuarios puedan asistir.

◦ Costos

Aquí se redacta un texto con los costos para cada actividad y para cada tipo de asistente. También se puede especificar las fechas máximas de pago.

◦ Dinámica de pago

Se deben especificar los pasos que el pre-registrado debe cumplir. Se puede informar sobre el lugar de pago, números de cuenta en caso de depósito, persona con quien acudir o alguna referencia que permita concluir el registro.

◦ Administradores

Este texto indica los nombres y lugares donde se puede encontrar a los administradores del evento. Sirven para mostrarlos a los usuarios y que los contacten en caso de dudas.

◦ Correo electrónico

Representa la dirección correo electrónico y el objetivo es mostrarlo en el sitio como texto informativo y para que el administrador pueda recibir notificaciones sobre lo acontecido con los usuarios registrados, cupos y actividades, entre otros.

◦ Recursos adicionales (Ver [Figura A.3](#page-58-0) en el Apéndice)

Representa un archivo en formato PDF. Puede ser cualquier recurso que el administrador desee mostrar al usuario, como carteles, imágenes e instrucciones adicionales, entre otros.

#### • *Sección 3. Registro*

(Ver [Figura A.4](#page-59-0) en el Apéndice)

Son los datos que permiten la creación de las páginas de registro y modificación de información de los usuarios.

Los campos que conforman esta sección son los siguientes:

◦ Tipo(s) de asistente(s) al evento

Indican los tipos de usuarios a los que estará dirigido el sitio que se va a crear con la aplicación. El administrador debe elegir a los usuarios que podrán registrarse en el sitio a través de seleccionar los CheckBox.

◦ Actividad(es) del evento y costos

Son las actividades, nombres, cupos y costos que el administrador agrega para que los usuarios puedan seleccionarlos y registrarse. Son obtenidos a través de ComboBox, TextField y FormattedTextField y son capturados al activar el botón "Generar".

#### • *Sección 4. Base de datos*

(Ver [Figura A.5](#page-60-0) en el Apéndice)

Es la información que permitirá la conexión con la base de datos.

Los campos requeridos son los siguientes:

◦ Conexión con la base de datos

Es necesario para capturar el nombre del host, usuario, contraseña y nombre de la base de datos que permita realizar la conexión con la base de datos. Se obtienen a través de TextField y son capturados al activar el botón "Generar".

◦ Tiempo límite para confirmar pago

Representa el número de días límite que deben pasar para que se elimine un usuario de la lista de pre-registro, en caso de no haber concluido el proceso. Es obtenido a través de un ComboBox y capturado al presionar el botón "Generar".

#### • *Sección 5. Administradores*

(Ver [Figura A.6](#page-61-0) en el Apéndice)

Representa los datos que permiten el acceso de los administradores al sistema, estos son nombre y contraseña. Son obtenidos por medio de TextField y capturados al presionar el botón "Generar".

La información necesaria en esta sección se detalla a continuación:

### • *Sección 6. Administradores* (Ver [Figura A.7](#page-62-0) en el Apéndice)

Es la información que permite modificar la apariencia del sitio.

#### ◦ Encabezado

Representa una animación o imagen en formato .swf y es colocada como encabezado en el sitio, siempre que no sea activada la posición vertical, con lo que es colocada en la parte izquierda. Es capturada desde una ubicación dada y capturada al oprimir el botón "Examinar..."

◦ Pie

Representa una animación o imagen que será colocada en la parte inferior o derecha (en caso de estar activada la casilla de diseño vertical). El objetivo de mostrar algún logo, animación o imagen de menor importancia que el encabezado. Es capturada desde una ubicación dada y capturada al oprimir el botón "Examinar..."

◦ Diseño

Representa la forma en que el administrador desea que se presenten los componentes en la página principal. Estos pueden ser horizontal (convencional) o vertical. Permite al administrador tener una forma original de mostrar la información. La opción es obtenida a través de RadioButton y capturada al presionar el botón "Generar".

En este capítulo se describió el análisis realizado para identificar los requerimientos que satisfacen la aplicación de configuración de archivos para sistemas de control de eventos académicos, así como las entradas para el sistema. También se describieron los objetivos de las entradas y su funcionamiento.

En el siguiente capítulo se expone el modelo de trabajo que se utilizó, la aplicación del método de prototipo en el desarrollo de este sistema y la descripción general del sistema creado por la aplicación de este proyecto.

# **Capítulo 3. Diseño**

En el capítulo anterior se analizó el proceso de identificación de requerimientos y entradas al sistema, así como los objetivos y el funcionamiento de cada una de ellas.

A continuación, explico el modelo de trabajo, diseño e implementación y se desarrollan los pasos para llegar a la aplicación final usando el modelo de prototipo. También se describen las características principales de los sistemas generados con la aplicación de este proyecto.

Como mencioné en el Capítulo 1, elegí el método de prototipo para el desarrollo de la aplicación, ya que consideré que los requerimientos no se encontraban bien definidos en un principio. Los pasos que se siguieron son:

- Identificación de requerimientos
- Desarrollo de un modelo de trabajo
- Diseño e implementación

### **Desarrollo de un modelo de trabajo**

Para comenzar con el proceso de construcción de los prototipos, desarrollé un plan general que me permitió conocer lo que se requería del sistema después cada prototipo.

En este punto, se eligió el lenguaje de programación. Java en su versión 6 y en el entorno NetBeans IDE 6.9.1 fue el lenguaje utilizado para generar todos los archivos requeridos, para el desarrollo de la interfaz gráfica y el mantenimiento de codificación de archivos. El sistema fue desarrollado bajo la plataforma Windows, sin embargo la aplicación final es independiente del sistema operativo. Otros lenguajes utilizados fueron PHP, HTML y JavaScript, necesarios para los archivos que forman el sistema de control que se genera.

También elegí una pantalla tipo formulario para la captura de información para configurar el sistema, que es utilizado por el administrador. Los formatos de los datos de entrada, han sido detallados en la sección Entrada del Capítulo 2.

El módulo esencial de procesamiento es el "Generador de plantillas". Desarrollado en lenguaje Java, es el encargado de tomar la plantilla del archivo y agregar la información que el administrador introdujo desde la interfaz gráfica e imprimirlos en un archivo, para ser leído posteriormente por el archivo Index o el que lo requiera.

La salida del sistema es el conjunto de archivos de texto, que conforman el sistema de control de eventos.

# **Diseño e implementación**

Se crearon tres prototipos, siendo el último el que funciona como aplicación final, ya que cumplió los requisitos necesarios.

En la primera etapa, se generó un prototipo de la aplicación que recibía información desde la interfaz de usuario de las secciones información general, registro, base de datos y administradores. Este prototipo no era capaz de sincronizar archivos de recursos como el PDF, animación o imagen. Se generaban archivos en formato "ANSI" o "UTF-8 without BOM" que al momento de visualizarlos en un navegador, presentaban problemas con algunos caracteres utilizados en español.

En la segunda etapa, se desarrolló un prototipo que dividía la sección de información general en dos secciones, información general e información del evento. Esta vez se agregaron más facilidades para que el usuario pudiera interactuar con la aplicación como listas desplegables para asignar el número de días de espera y checkboxes para seleccionar los tipos de usuarios asistentes.

En la tercera etapa se introdujo al prototipo, la sección de apariencia, donde los usuarios podían configurar además, la organización de los elementos dentro del sitio. También se solucionó el problema de codificación agregando una clase de conversión de "ANSI" a "UTF-8".

Este último prototipo fue al que se le realizaron más pruebas y finalmente aceptado como aplicación terminada.

# **Características del sistema generado**

Un caso de uso describe lo que hace un sistema sin describir cómo lo hace; es decir, es un modelo lógico. Refleja la vista desde la perspectiva de un usuario fuera del sistema, es decir, los requerimientos [Kendall, 2005, p.206].

Los sistemas que se generan con esta aplicación tienen características que comparten con otros sistemas de control de eventos. La figura 3.1 muestra el diagrama de casos de uso, representa de forma genérica el funcionamiento general de los sistemas de registro generados con la aplicación.

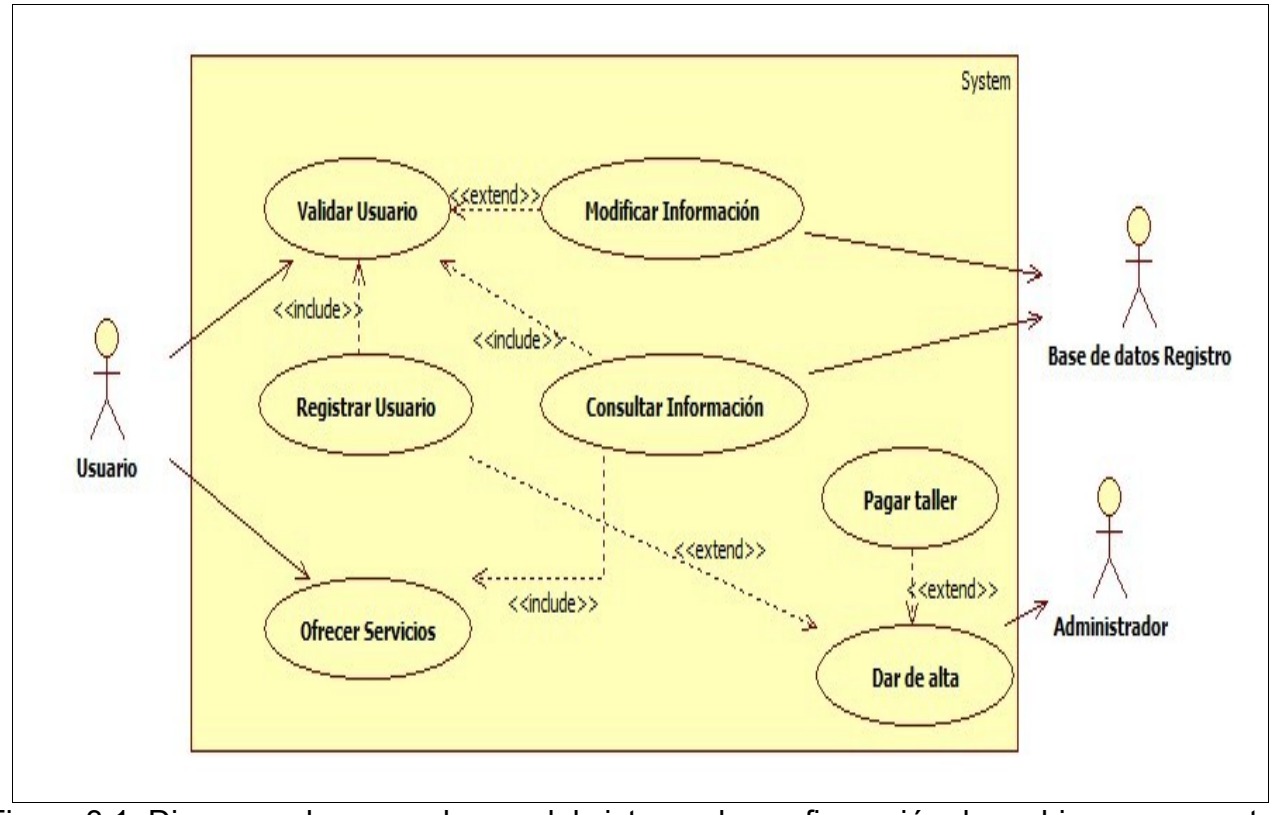

Figura 3.1. Diagrama de casos de uso del sistema de configuración de archivos para control de eventos académicos

El diagrama 3.1 muestra la interacción entre los casos de uso. El caso de uso de consulta de información, permite ofrecer servicios de información y validar usuarios a través de consultar la base de datos de registro. Por su parte el administrador tiene la facultad de dar de alta a los usuarios pre-registrados en alguna de las actividades del evento.

Una vez realizada la validación, se podrá registrar un nuevo usuario o modificar información de registro

Los procesos que se realizan independientemente de la configuración que introduzca el administrador son el registro, validación, consulta y modificación de información del usuario pre-registrado. A continuación se muestran los diagramas de las actividades mencionadas.

### • **Registro de usuario**

Un diagrama de secuencia, muestra la secuencia de actividades y las relaciones de las clases. Cada caso de uso podría crear uno o más diagramas de secuencia [Kendall, 2005, p.664]

La figura 3.2 muestra el proceso de registro de usuario, el cual almacena la información del usuario en la base de datos. Comienza cuando el usuario decide dar clic para iniciar su registro.

Este proceso concluye después de haber sido almacenado el registro en la base de datos o después de notificar acerca de datos inválidos introducidos al sistema, como se muestra en el diagrama de secuencia.

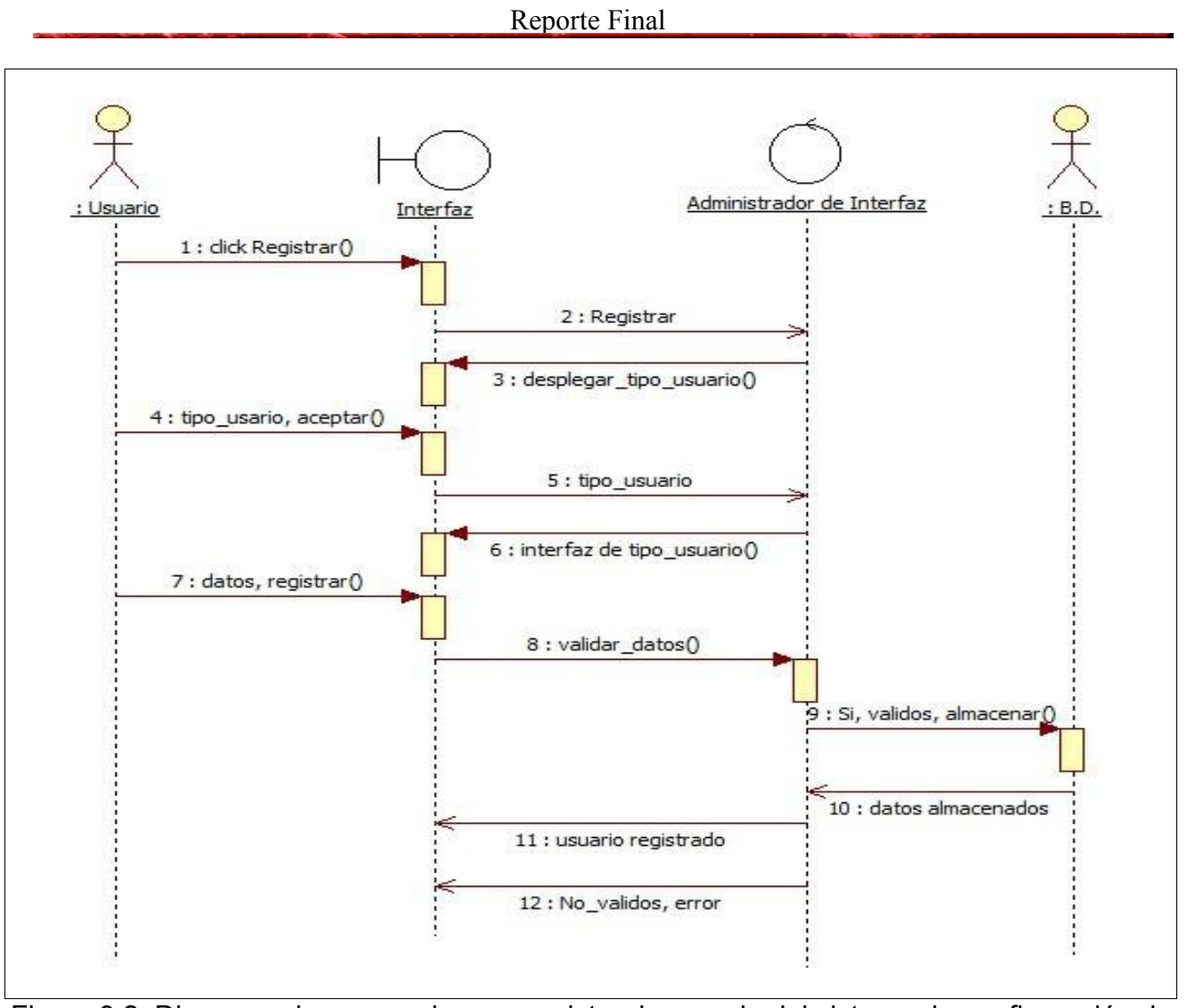

Figura 3.2. Diagrama de secuencia para registro de usuario del sistema de configuración de archivos para control de eventos académicos

Un diagrama de actividad ilustra el flujo de actividades. Cada caso de uso puede crear un diagrama de actividades [Kendall, 2005, p.664]

La figura 3.3 muestra el flujo de las actividades para completar la tarea de registrar a un usuario en el sistema. El tipo de usuario será introducido desde la interfaz gráfica a través de la selección del campo en la interfaz gráfica. Posteriormente, en la página de registro de usuario se mostrarán los campos necesarios según el tipo de usuario seleccionado. Estos deberán ser completados y enviados para su validación. De ser incorrectos o estar incompletos deberán introducirse nuevamente o

terminar de completar los registros faltantes. Si los datos introducidos pasan la validación, se mostrara el anuncio de registro realizado con éxito y se podrá registrar otro usuario.

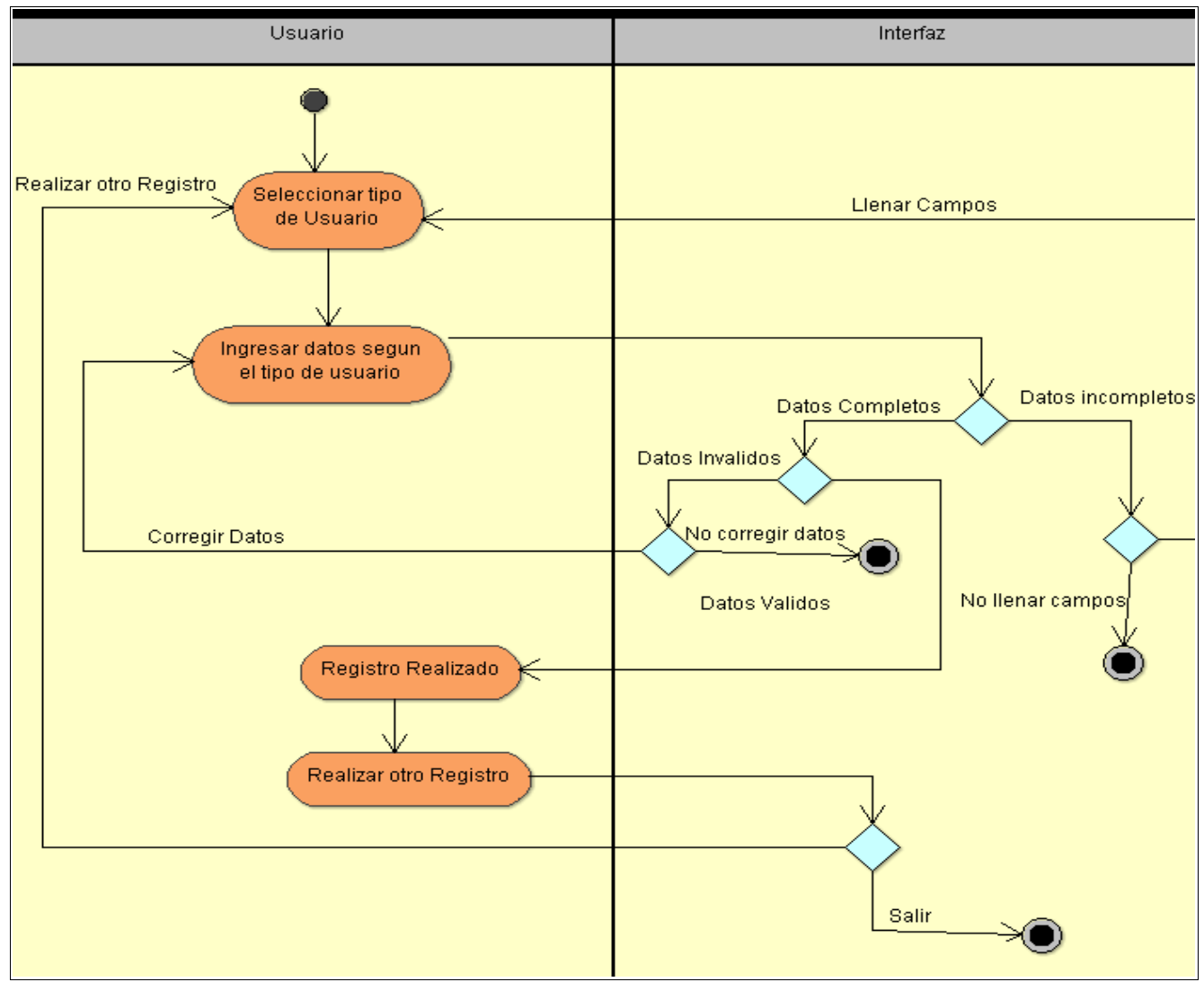

Figura 3.3. Diagrama de actividades (carriles) para registro de usuario del sistema de configuración de archivos para control de eventos académicos

# • **Validación de información de registro**

Es el proceso que permite verificar que el usuario que desea registrar sus datos en el sistema, esté introduciendo información coherente y compatible con las restricciones y reglas. Este proceso se muestra en la figura 3.4.

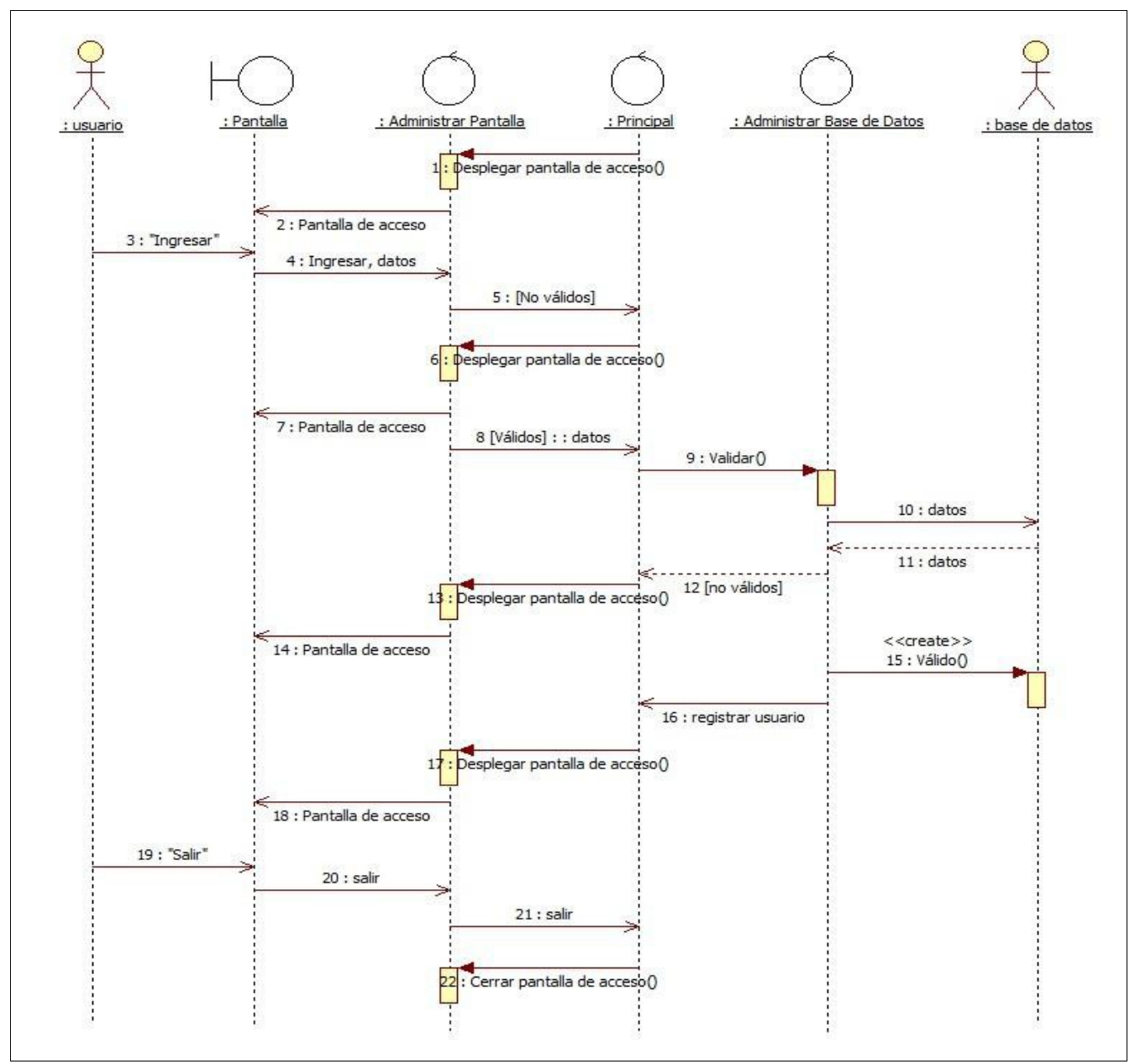

Figura 3.4. Diagrama de secuencia para validar el registro de usuario del sistema de configuración de archivos para control de eventos académicos

El proceso comienza cuando el usuario termina de introducir sus datos en el sistema y da clic en el botón para registrar. Después de una serie de validaciones, si los datos resultan inválidos, se despliega la pantalla para que el usuario pruebe acceder de nuevo, de lo contrario se almacenan los datos de registro en la base de datos y se despliega nuevamente la pantalla de acceso. Este proceso se muestra también en la figura 3.5 con el diagrama de actividades para la validación de registro.

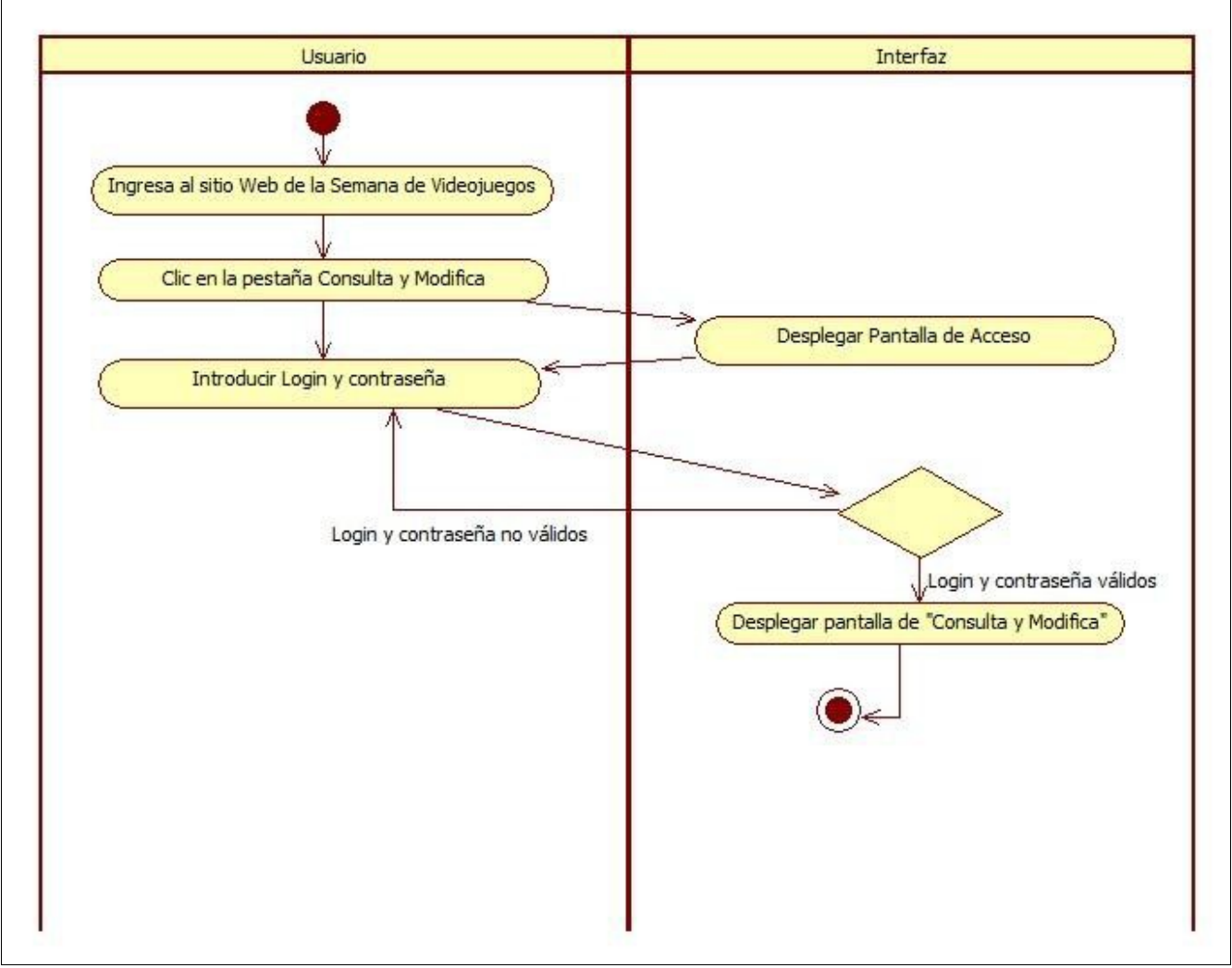

Figura 3.5. Diagrama de actividades (carriles) para validar registro de usuario del sistema de configuración de archivos para control de eventos académicos

# • **Consulta de información**

Este proceso comienza cuando se despliega la pantalla de consulta de información y el usuario introduce su correo y contraseña para consultar la información de su registro. Con esto, se realiza la consulta a la base de datos y regresa la información del registro para ser mostrada en pantalla.

El proceso concluye con el éxito o fracaso para mostrar la información del registro del usuario y el cierre de sesión de usuario, como se muestra en las figuras 3.6 y 3.7.

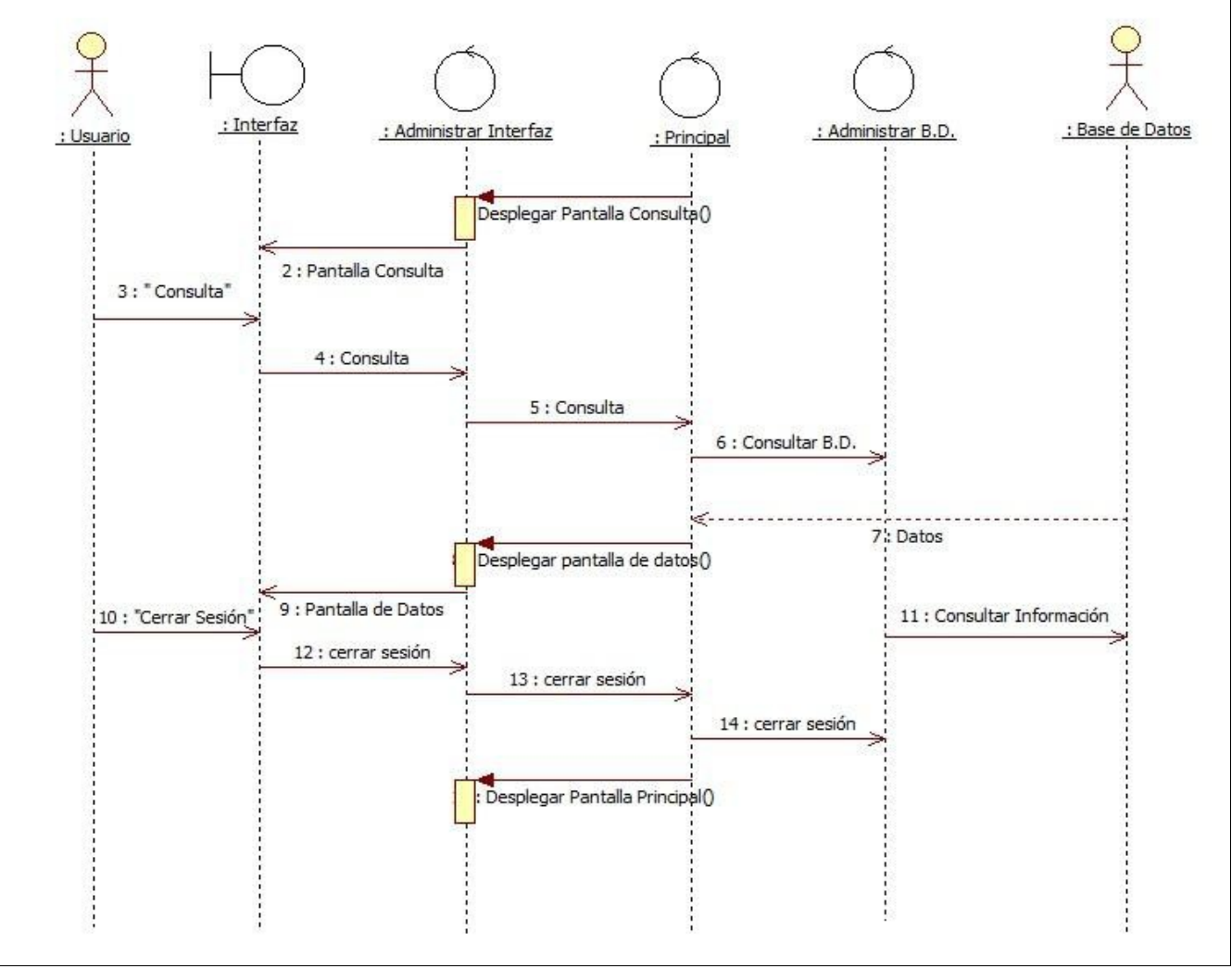

Figura 3.6. Diagrama de secuencia para consultar la información de usuario registrado del sistema de configuración de archivos para control de eventos académicos

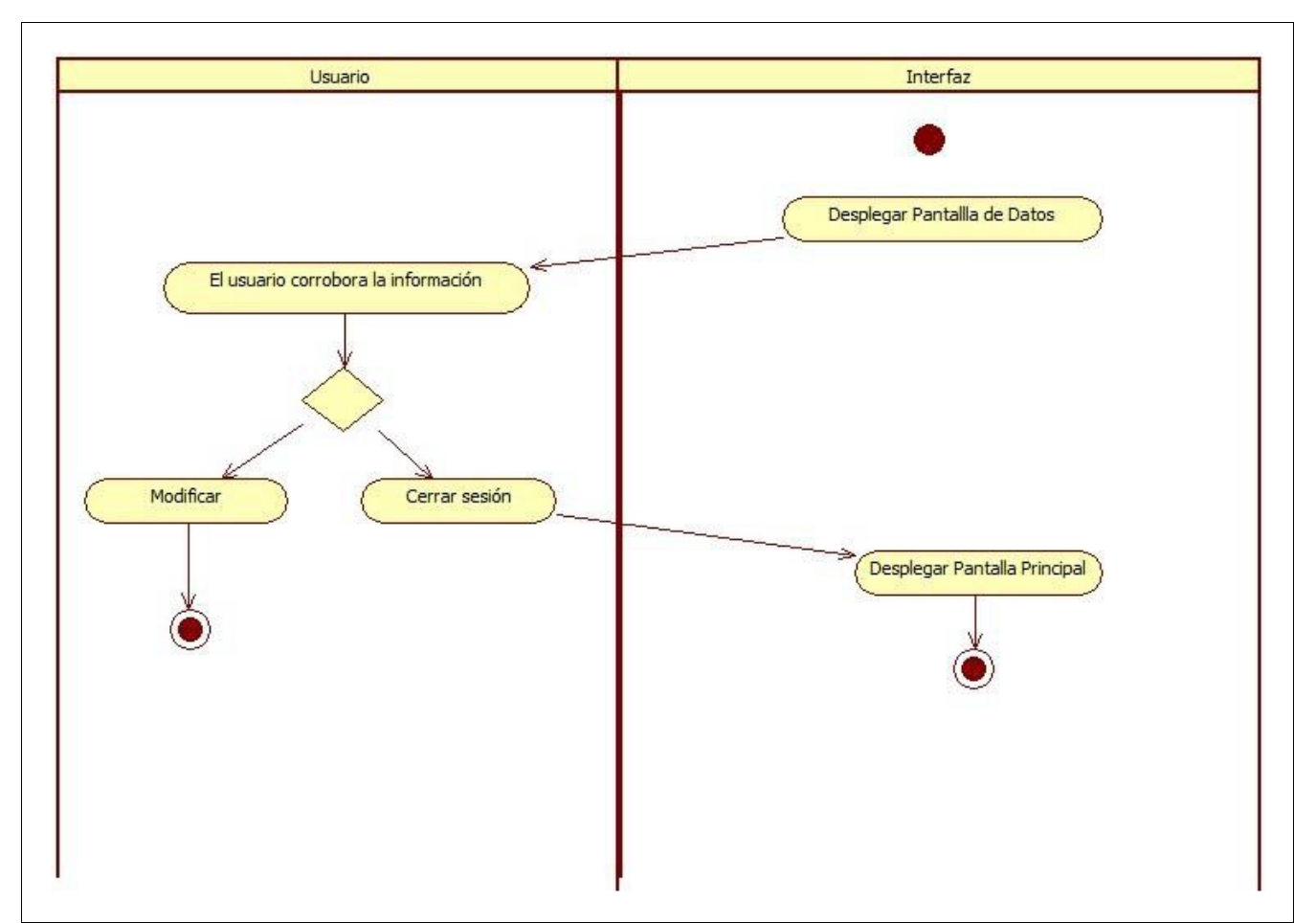

Figura 3.7. Diagrama de actividades (carriles) para consultar la información de usuario registrado del sistema de configuración de archivos para control de eventos académicos

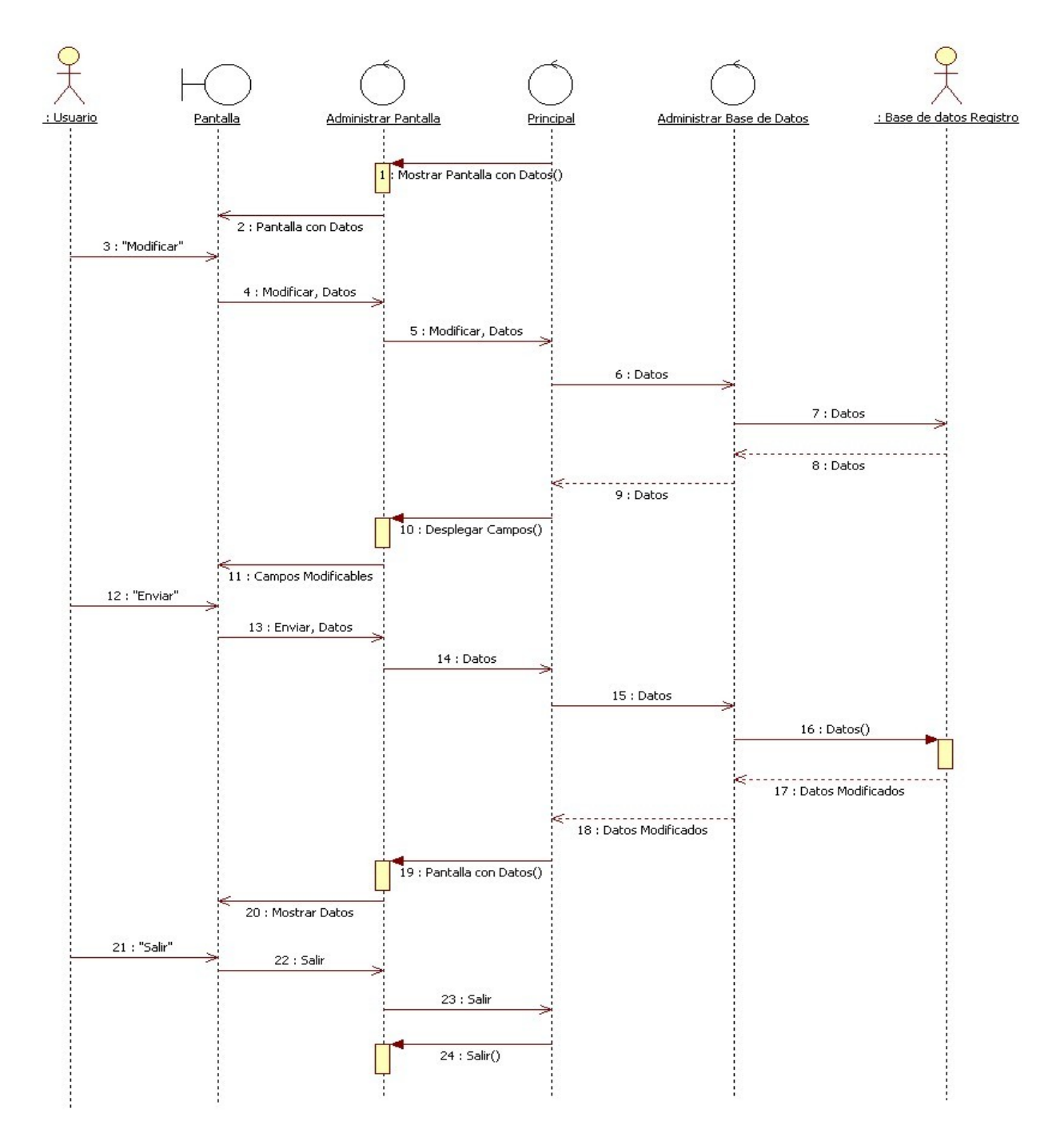

# • **Modificación de información de registro**

Figura 3.8. Diagrama de secuencia para modificar la información de usuario registrado del sistema de configuración de archivos para control de eventos académicos
Este proceso comienza con la selección del usuario para modificar sus datos, después se realiza la consulta a la base de datos y son mostrados en la pantalla. Posteriormente, el usuario modifica sus datos y da clic en el botón "enviar"; esto provocará que los datos modificados sean almacenados en la base de datos y se envía el mensaje al usuario. Finalmente, el usuario tendrá la opción salir del sistema con lo que se mostrará la pantalla principal. Este proceso se muestra en las figuras 3.8 y 3.9.

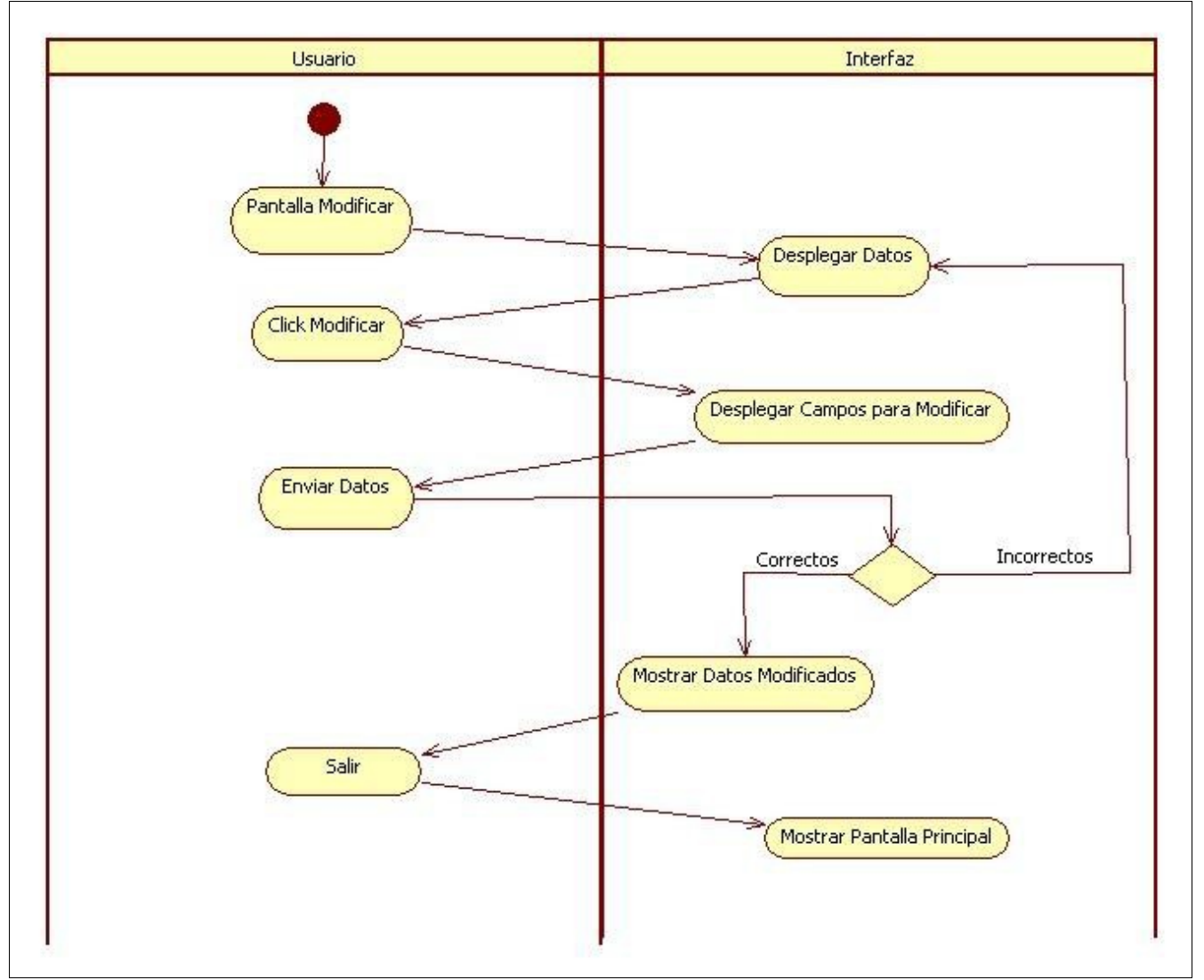

Figura 3.9. Diagrama de actividades (carriles) para modificar la información de usuario registrado del sistema de configuración de archivos para control de eventos académicos

Las cuatro actividades descritas anteriormente, son la parte esencial de cualquier sistema generado con la aplicación de configuración de archivos para sistemas de control de eventos académicos.

La figura 3.10 muestra el diagrama de las clases básicas que contiene un sistema generado mediante la aplicación.

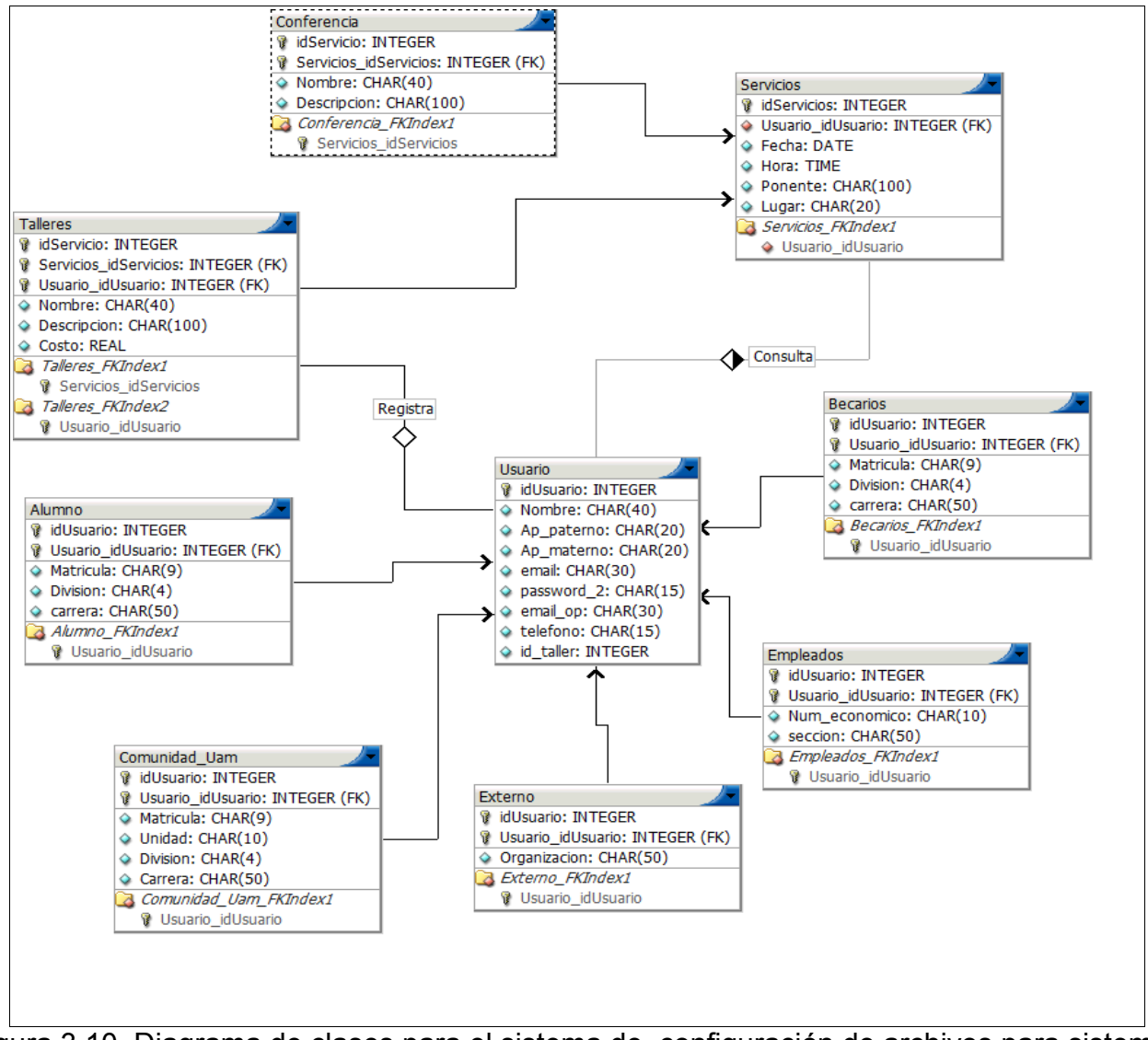

Figura 3.10. Diagrama de clases para el sistema de configuración de archivos para sistemas de control de eventos académicos

En la figura 3.10. se muestran de forma gráfica las clases que conforman el sistema, una para cada tipo de usuario y sus atributos. También se muestran las clases de actividades, servicios y usuario.

En este capítulo se explicó el modelo de trabajo y se desarrollaron los pasos para llegar a la aplicación final usando el modelo de prototipo. Se describieron las características de los sistemas generados con la aplicación de configuración de archivos para sistemas de control de eventos académicos, a través de diagramas de secuencias y actividades.

En el siguiente capítulo se explican las pruebas que se realizaron al sistema, los atributos que se calificaron y los usuarios que participaron. También se muestran con gráficas los resultados obtenidos.

# **Capítulo 4. Pruebas y resultados**

En el capítulo anterior se describieron algunas características de los sistemas que se generan a partir de la aplicación desarrollada, con ayuda de diagramas UML, así como el modelo de trabajo y los pasos para llegar a la aplicación final usando el modelo de prototipo.

En este capítulo se describen las pruebas que los diferentes usuarios realizaron al sistema y los atributos que se calificaron. También se muestran, con gráficas, los resultados obtenidos.

## **Pruebas**

Las pruebas se realizaron en paralelo con el desarrollo de la aplicación. Se consideraron situaciones normales y anormales para encontrar errores y determinar situaciones donde algo pasa cuando no debe pasar y viceversa.

Se realizaron pruebas en tres aspectos del sistema:

- Pruebas de funcionalidad Se quería demostrar que el sistema cumplía con los requerimientos mencionados; es decir, que funcionara correctamente y cumpliendo las especificaciones del diseño.
- Pruebas de contenidos Aquí busqué verificar que el contenido de la aplicación fuera el necesario y que la idea que el usuario captara fuera la misma que se quiere demostrar. Están enfocadas al formulario de la aplicación.
- Pruebas de usabilidad Se quería demostrar que el sistema es fácil de usar y que después de ser utilizado, el usuario ha adquirido conocimiento de la aplicación, siendo más fácil la interacción de las siguientes ocasiones de uso.

Para realizar las pruebas, los usuarios participantes fueron:

- Usuario tipo A: Usuarios comunes con experiencia en sistemas de información (Pruebas de funcionalidad y usabilidad) Estudiantes de la Universidad que no cursan alguna carrera de ingeniería. Se buscaba detectar errores de funcionalidad e interacción con la aplicación.
- Usuarios tipo B: **Desarrolladores** (Pruebas de caja blanca e integración) Estudiantes de la carrera de ingeniería en computación en la Universidad, que cursan los últimos trimestres y se encontraban desarrollando alguna aplicación Java. Se buscaba detectar errores en el código.

## **Resultados**

Fueron realizadas 25 pruebas a usuarios tipo A y 25 pruebas a usuarios tipo B.

Se les pidió a los usuarios que interactuaran con el sistema, creando una sitio y al terminar, contestando un cuestionario. El formato del cuestionario fue el siguiente:

#### Reporte Final

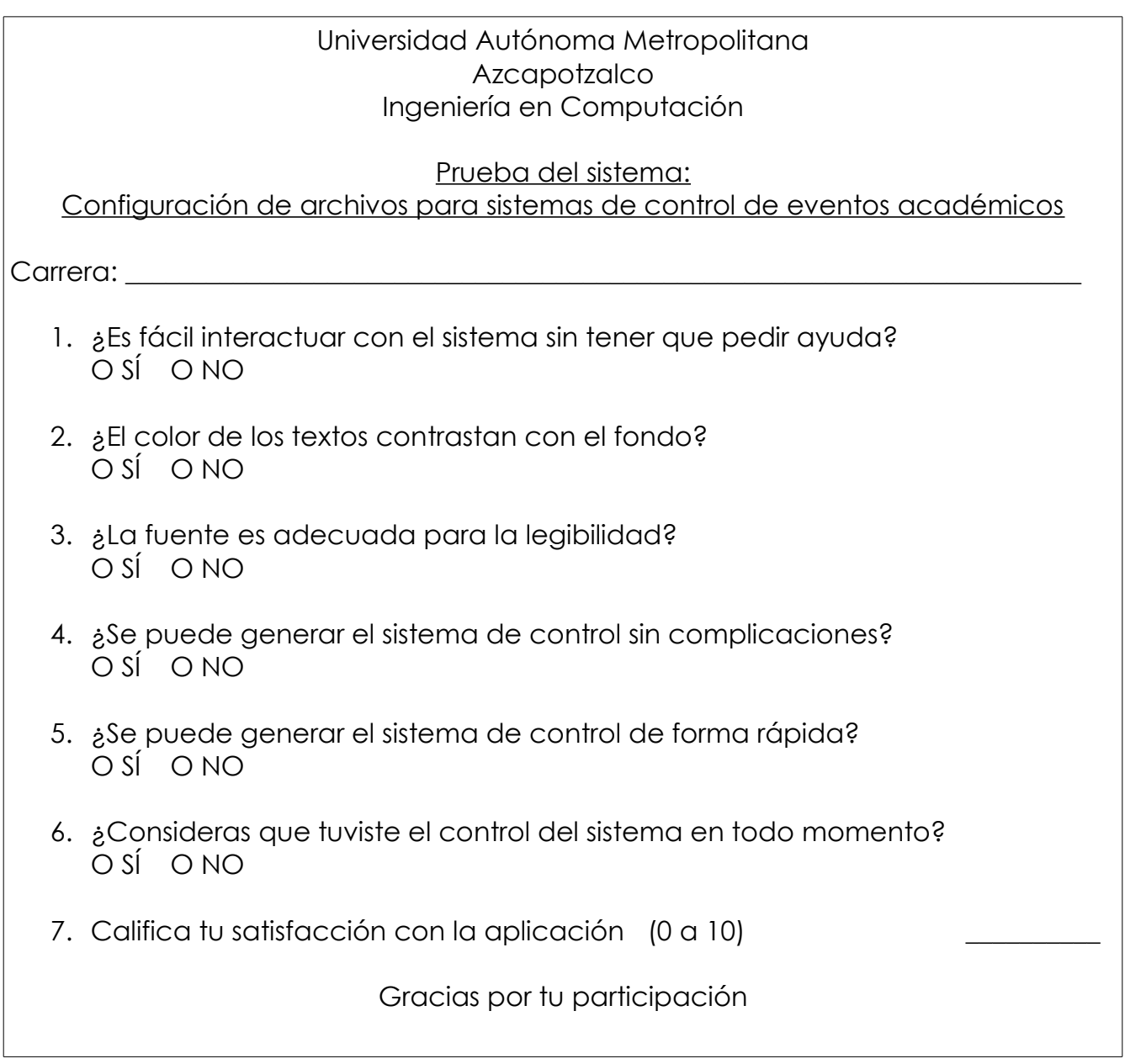

Los usuarios del tipo A que realizaron pruebas del sistema eran de las carreras:

- 3 de Lic. en Arquitectura
- 3 de Lic. en Diseño Industrial
- 4 de Lic. en Diseño de la Comunicación Gráfica
- 3 de Lic. en Administración
- 4 de Lic. en Economía
- 4 de Lic. en Derecho
- 4 de Lic. en Sociología

Las siguientes gráficas muestran los resultados de cada pregunta y el atributo que se evaluó.

• Para el 40 % de los usuarios resultó fácil interactuar con el sistema sin consultar la ayuda, esto se muestra en la figura 4.1.

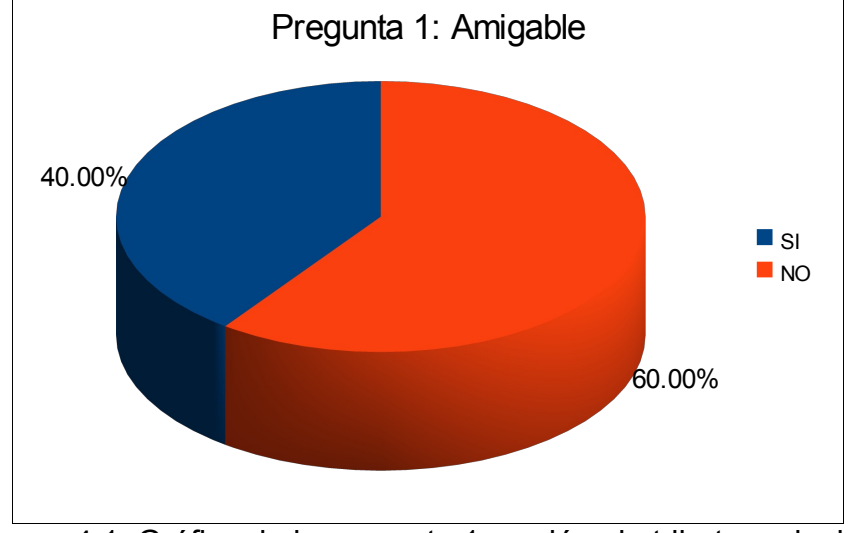

Figura 4.1. Gráfica de la pregunta 1, evalúa el atributo amigable

• En la figura 4.2 se puede ver que para el 82% de los usuarios el color del texto contrasta con el fondo.

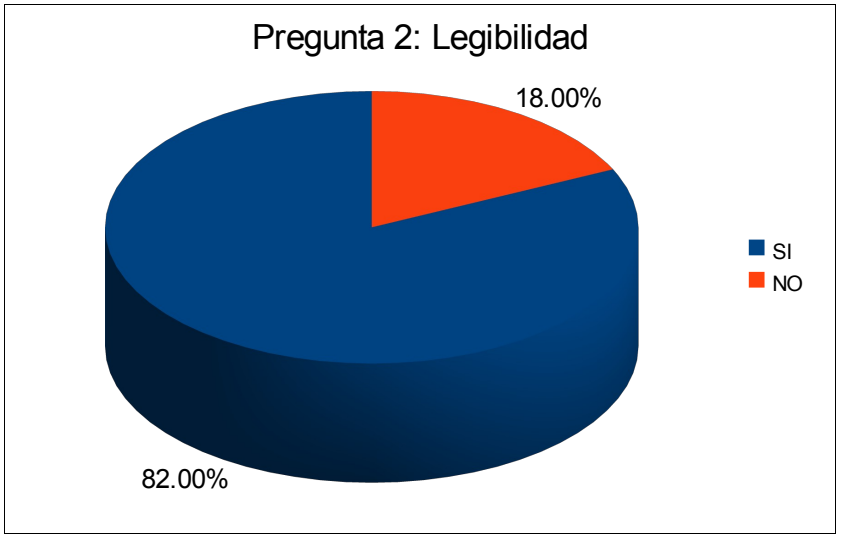

Figura 4.2. Gráfica de la pregunta 2, evalúa el atributo legibilidad

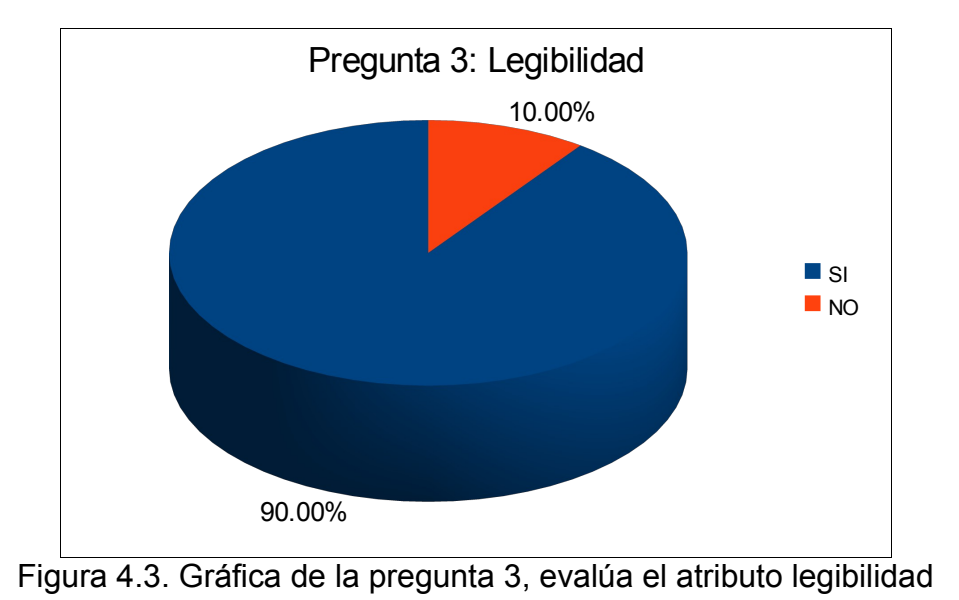

• Para el 90% la fuente resulta legible, esto se muestra en la figura 4.3.

• En la figura 4.4. se puede ver que para el 66% de los usuarios, la generación de un sitio de registro de usuarios fue realizado sin

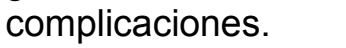

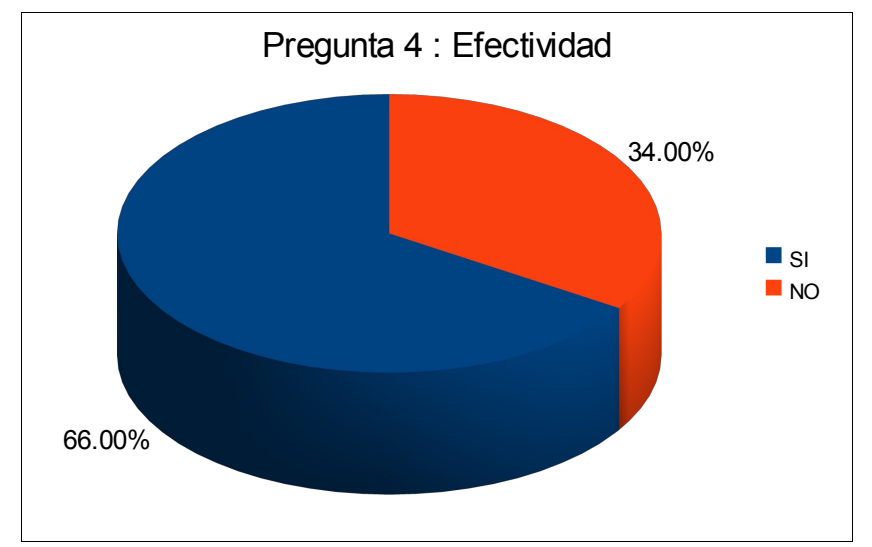

Figura 4.4. Gráfica de la pregunta 4, evalúa el atributo efectividad

• Para el 94% de los usuarios, la generación de un sistema de control es realizada con rapidez, esto se muestra en la figura 4.5.

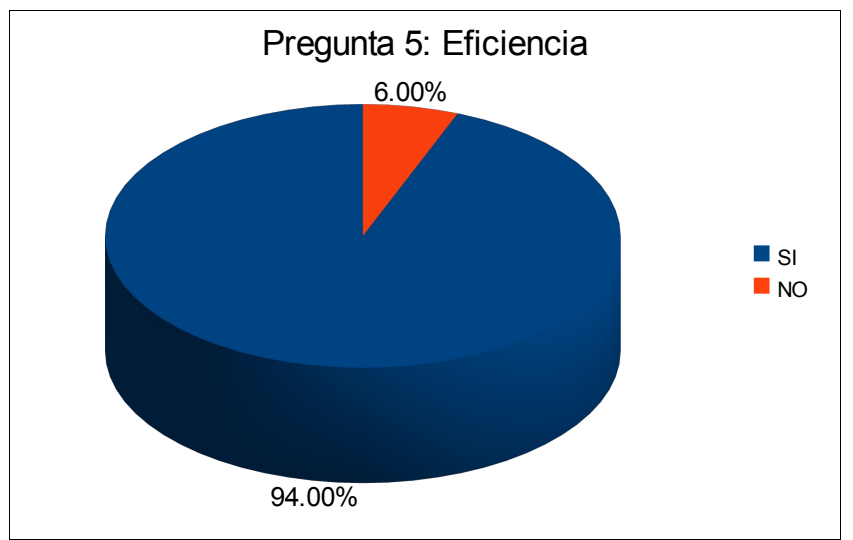

Figura 4.5. Gráfica de la pregunta 5, evalúa el atributo eficiencia

• En la figura 4.6. se muestra que el 86% de los usuarios considera que tiene el control del sistema en todo momento

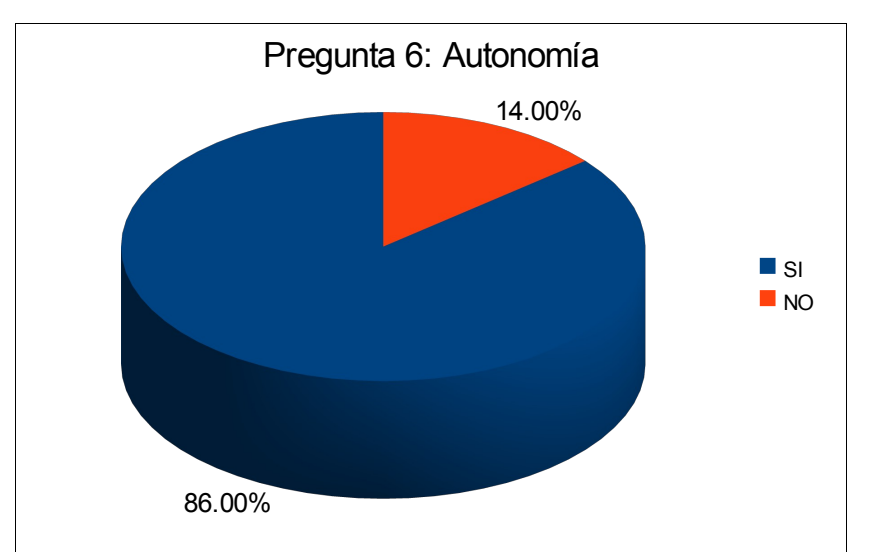

Figura 4.6. Gráfica de la pregunta 6, evalúa el atributo autonomía

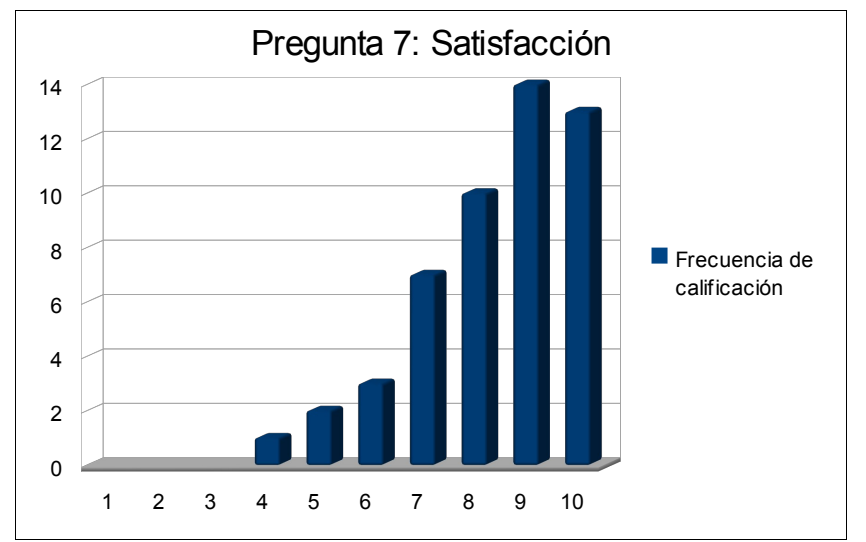

• La calificación de satisfacción con el sistema más frecuente fue 9. El promedio de las calificaciones es 8.34, esto se muestra en la figura 4.7.

Figura 4.7. Gráfica de la pregunta 7, evalúa el atributo satisfacción

Adicionalmente a estos resultados, se realizó la prueba de cross-browser para asegurar que el sistema generado se visualizara correctamente en distintos navegadores, para lo que se utilizó el software de licencia libre Spoon Browser Sandbo[x\[10\].](#page-52-0) Este software permite visualizar y manipular el sistema desde los navegadores más utilizados como son Firefox, Chrome, Safari, Opera e Internet Explorer en sus diferentes versiones.

Se comprobó uno a uno, que el sistema es compatible con todos los navegadores que se mencionaron. Algunos ejemplos de esto se muestra en las figuras 4.8, 4.9, 4.10 y 4.11.

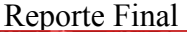

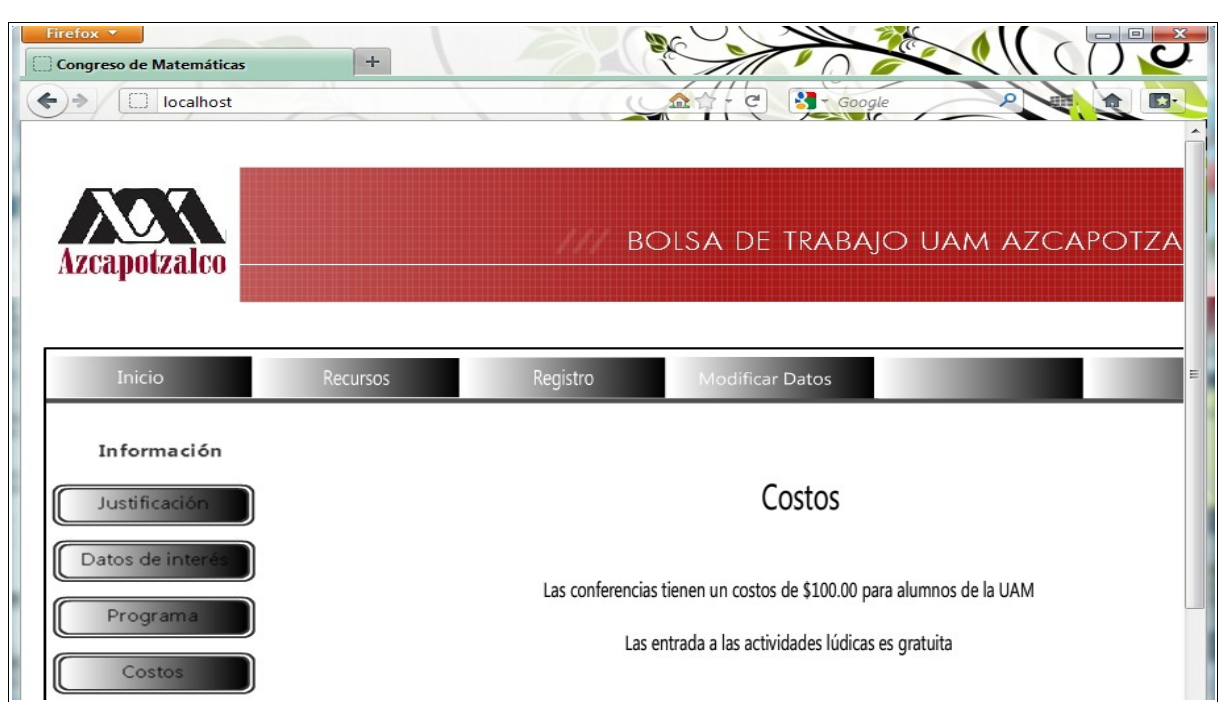

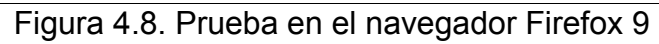

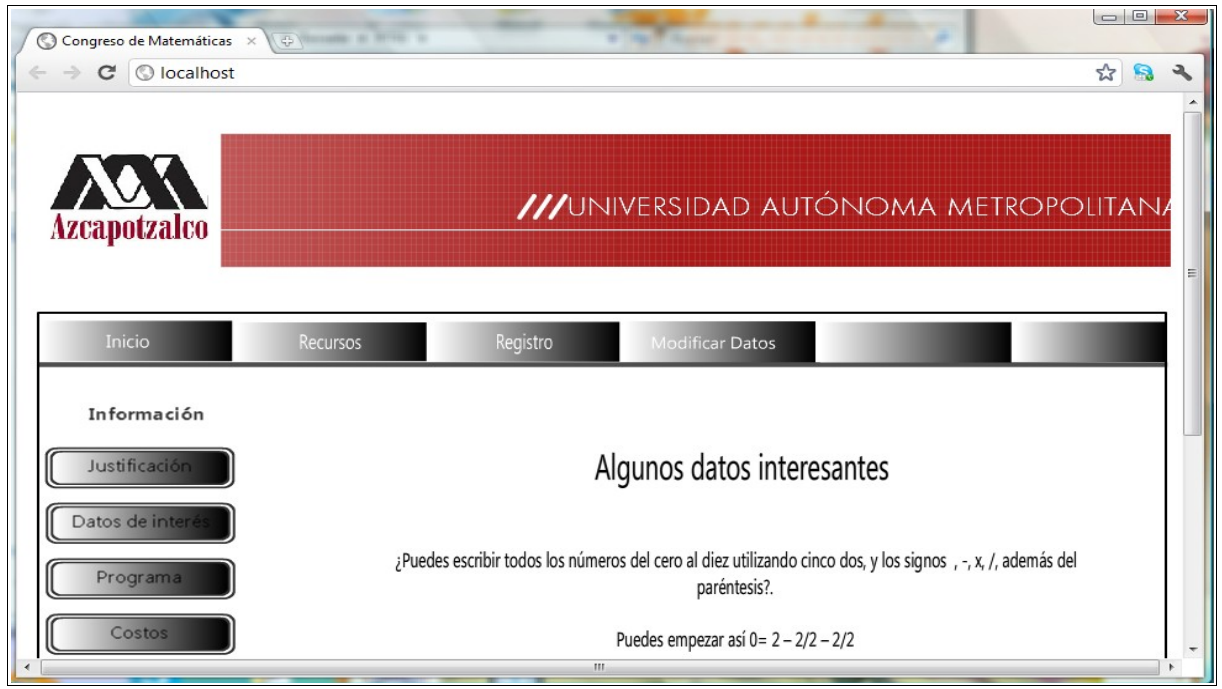

Figura 4.9. Prueba en el navegador Chrome 16

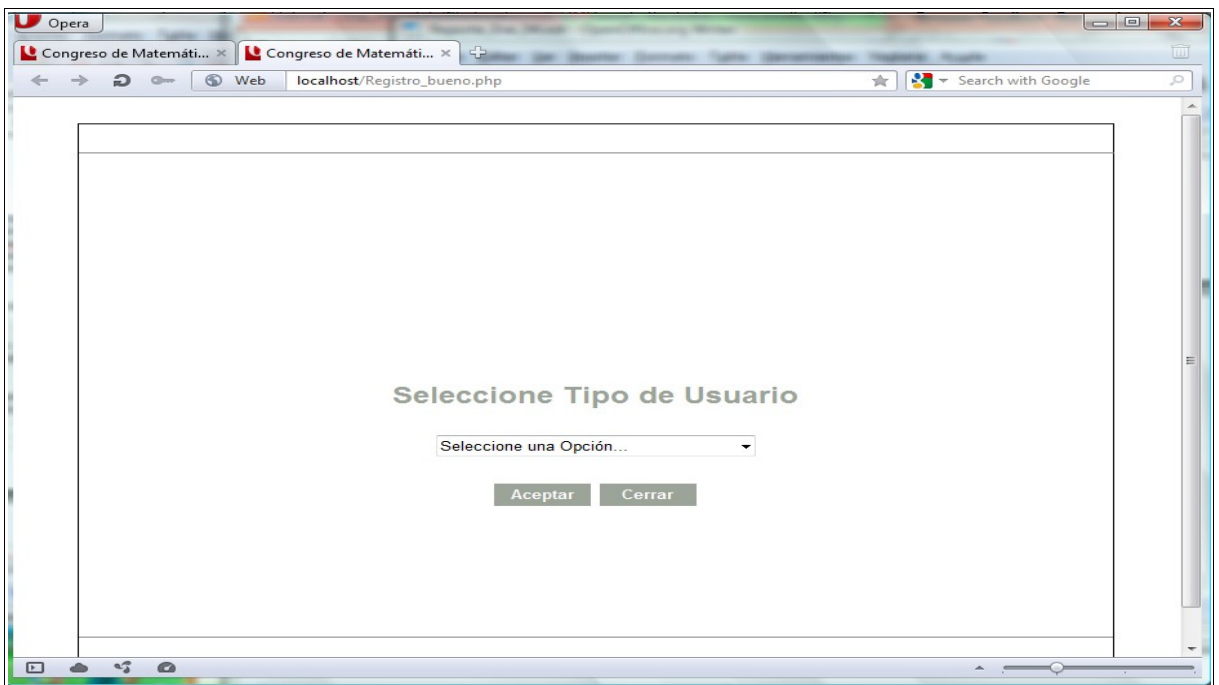

Figura 4.10. Prueba en el navegador Opera 11.6

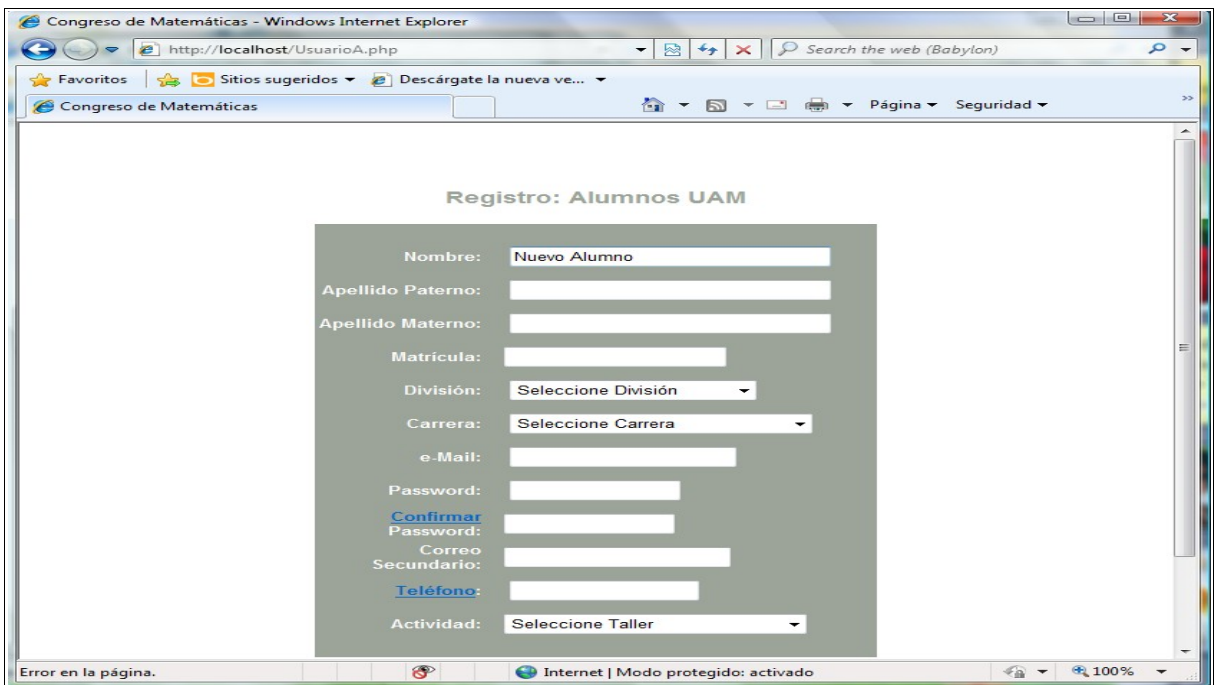

Figura 4.11. Prueba en el navegador Internet Explorer 9

En este capítulo se explicaron las pruebas realizadas al sistema, así como los usuarios que las realizaron y los atributos que se evaluaron. También se mostraron los resultados obtenidos.

En el siguiente capítulo, se enumeran las conclusiones y se describen algunos trabajos futuros que podrían complementar lo realizado en este proyecto terminal.

# **Capítulo 5. Conclusiones y trabajos futuros**

En el capítulo anterior se analizaron las pruebas realizadas al sistema, así como los usuarios que las realizaron y los atributos que se evaluaron. También se mostraron los resultados obtenidos.

En este capítulo se enumeran algunas conclusiones y se describen los trabajos que podrían complementar al desarrollado en este proyecto terminal.

# **Conclusiones**

- Los sistemas de control de eventos académicos similares a este proyecto que se mencionaron en la sección de Antecedentes del Capítulo 1, resultaron, en su mayoría, difíciles de usar para los usuarios con pocos conocimientos de la materia.
- Con base en mi experiencia con los sistemas mencionados en el punto anterior, me parecen muy funcionales, eficientes pero con mediana complejidad para manipularlos.
- Al finalizar el desarrollo del proyecto terminal, se obtuvo una aplicación que permite configurar sistemas de difusión, registro y control de eventos académicos.
- Es una aplicación que permite al usuario interactuar con la interfaz gráfica, rellenando campos a través de listas desplegables, botones, campos de texto, entre otros elementos. La información requerida es sencilla y fácil de obtener.
- Genera un sistema de control de eventos con los elementos gráficos ubicados donde el administrador lo desee.
- La aplicación contiene la ayuda necesaria para aclarar dudas de la interacción con la interfaz gráfica y de la generación del sistema.
- La información de registro de usuarios y la demás información está segura en el servidor destinado para ello, siempre que se utilicen contraseñas correctas y se tomen las medidas básicas de seguridad.
- El sistema genera un conjunto de archivos de tipo texto que, en conjunto, forman el sitio. No es necesario agregar archivos adicionales.
- El atributo que mejor resuelve esta aplicación es la eficiencia, ya que permite la creación constante de sistemas de control de eventos, en un tiempo muy corto en comparación con otro realizado desde el principio.
- Los usuarios que colaboraron con las pruebas, se mostraron contentos y sorprendidos con los resultados que arroja el sistema.
- Algunos usuarios se veían confundidos al interactuar con la aplicación, por lo que tuvieron que pedir ayuda para terminar la tarea.
- La metodología de prototipos fue la adecuada para resolver el problema de la creación de sistemas de control de eventos académicos, ya que permitió tener una visión sobre la manera de desarrollar el proyecto a partir del primer prototipo.
- Con el segundo prototipo creí haber obtenido el resultado final, sin embargo, a través de las pruebas me dí cuenta que faltaba detallar los módulos de registro y modificación de información.

# **Trabajos futuros**

Actualmente, la creación de un sistema abre la oportunidad para que otras personas continúen con mejoras o complementos.

A través de la experiencia en el desarrollo de esta aplicación y de los resultados de las pruebas realizadas, considero que existen varios módulos lo complementarían. Uno de ellos, es el módulo de generación automatizada de diplomas y gráficas, que dará mayor control al administrador del evento, obteniendo estadísticas gráficas con las que podrá tomar decisiones que pueden ser importantes para el éxito del evento. La generación de diplomas automatizada, sería de gran ayuda y evitaría el difícil trabajo que representa imprimir la lista de asistentes y capturar o copiar y pegar sus datos en un formato dado.

También se puede realizar una mejora a esta aplicación, con la aplicación de colores, texturas y demás efectos que motiven el atributo de amigable. Así como la utilización de una nueva metodología de generación de archivos de forma que el proceso de generación de sistemas de control sea realizada sin tantas complicaciones, como reportaron los usuarios.

# **Referencias**

[1] Ingresa Web – Sistema para registro de eventos, "Sistema de registro Ingresa", disponible: [http://www.ingresaweb.com,](http://www.ingresaweb.com/) 2009, [Julio 9, 2011].

[2] Public Knowledge Project, "PKP | Public Knowledge Project", disponible: [http://pkp.sfu.ca/,](http://pkp.sfu.ca/) Octubre 16, 2010, [Julio 10, 2011].

[3] Rdoc Documentation, "Comas – The Conference Management System" disponible: [http://comas-code.org/,](http://comas-code.org/) Mayo 3, 2009, [Julio 10, 2011].

[4] Easy Chair Conference System, " Easy Chair Conference System" disponible: [http://www.easychair.org/,](http://www.easychair.org/) 2010, [Julio 10, 2011].

[5] Hernádez López, T.M., "Desarrollo del Prototipo de portal web con interfaz gráfica de usuario (GUI) generada de acuerdo al perfil del ciber-usuario", Propuesta de Proyecto Terminal de Ingeniería en Computación, Universidad Autónoma Metropolitana Azcapotzalco, México.

[6] Carrillo Maravilla, R.C., Reynoso Gutiérrez G., "Gestor de contenidos de sitios web", Propuesta de Proyecto Terminal de Ingeniería en Computación, Universidad Autónoma Metropolitana Azcapotzalco, México.

[7] Serrano, F. "Generador de páginas WEB". Trabajo terminal , Instituto Politécnico Nacional Escuela Superior de Cómputo, México.

[8] Congreso de Desarrollo de Videojuegos 2010, disponible en: [http://www.azc.uam.mx/desarrollodevideojuegos,](http://www.azc.uam.mx/desarrollodevideojuegos/) 2010, [Julio10, 2011]

[9] Install PHP 5, Apache, MySQL on Windows "WampServer"disponible[:http://www.wampserver.com/en/,](http://www.wampserver.com/en/) 2011, [Abril 20, 2011]

<span id="page-52-0"></span>[10] Browser Sandbox - Run popular web browsers with no installs, "Spoon Browser Sandbox" disponible: http://www.spoon.net/browsers/, 2010, [Agosto 1, 2011].

# **Bibliografía**

- E. Kendall K., E. Kendall J., "Análisis y diseño de sistemas", Pearson Educación, 2005, ISBN 9789702605775 .
- L. Whitten J., D. Bentley L., "Systems analysis & design methods", Mc Graw Hill, 2007, ISBN 9780073052335
- Schneiderman B., "Designing the User Interface: Strategies for Effective Human-Computer Interaction", Addison Wesley, 2004, ISBN 9780321187863.
- Nixon R. "Learning PHP, MySQL & JavaScript", O'Reilly, 2009, ISBN 9780596157135.
- E. Davis M, A. Phillips J., "Learning PHP & MySQL", O'Reilly, 2007, ISBN 9780596514013.

# **Apéndice**

### **A. Manual de usuario**

Este proyecto fue desarrollado en lenguaje JAVA versión 6 en el entorno de programación NetBeans IDE 6.9.1 bajo la plataforma Windows. El manejador de base de datos que se usó es MySQL versión 5.1.36.

Para mostrar la pantalla de formulario que permite introducir los datos es necesario compilar y ejecutar el proyecto siguiendo estos pasos:

- Abrir el proyecto en NetBeans
- Dar clic en la opción "Compilar archivos" o presionar la tecla F9
- Presionar F6 o dar clic en la opción "Ejecutar el proyecto principal" cuyo icono una cabeza de flecha verde.
- Después de algunos segundos, aparecerá el formulario.

### • **Entrada de datos**

En la pantalla de formulario, introduciremos los datos requeridos, divididos en 6 secciones.

En la *Sección 1,* se captura*:*

- el nombre del evento que se mostrará en la pestaña del navegador.
- el mensaje de bienvenida. Debe ser un texto que represente el sitio de forma única. Debe ser atractivo para el usuario, motivando a que continúe navegando en el sitio. Será mostrado en la página principal. Ver la Figura A.1.

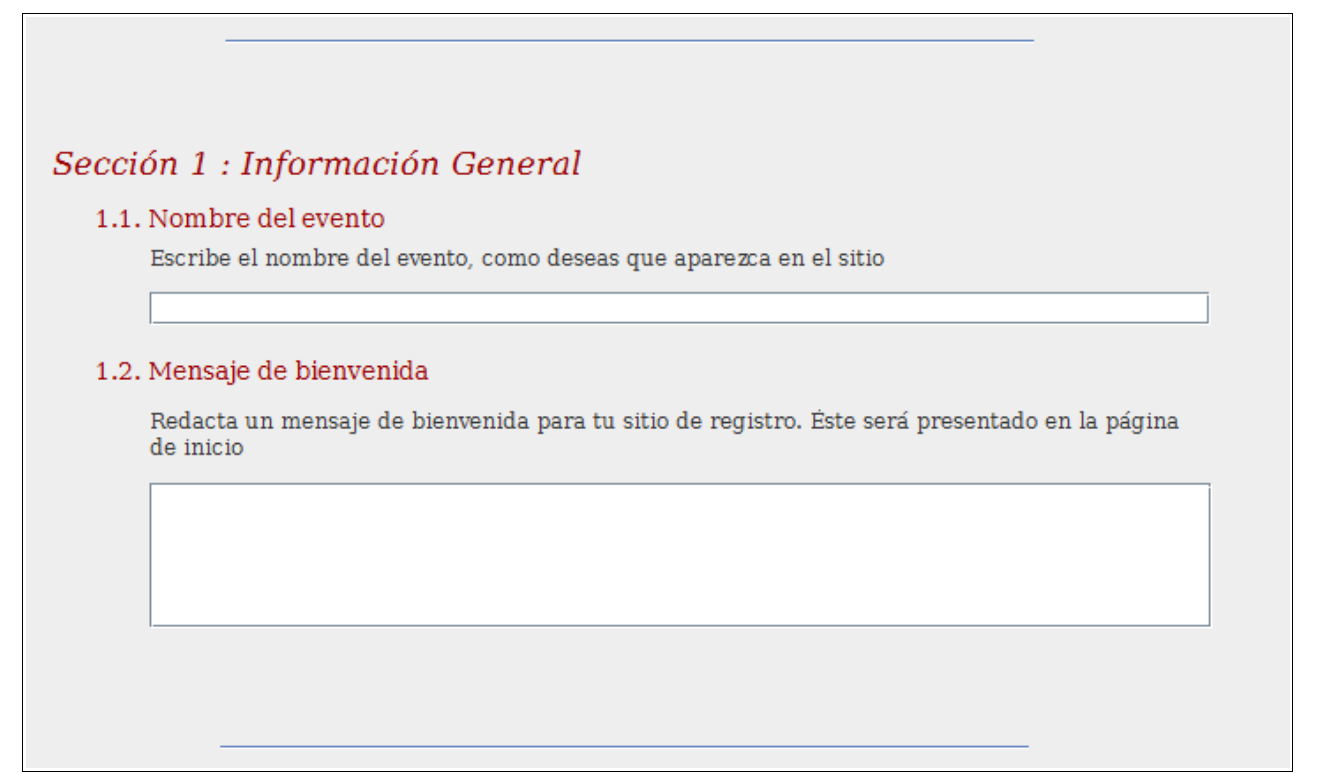

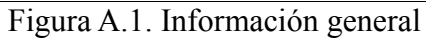

En la *Sección2,* se captura:

◦ Justificación.

Un texto que denote a que tipo de usuarios está dirigido el evento, así como el motivo por el que se organiza.

#### ◦ Datos de interés.

Un texto que muestre algunos datos interesantes, como la historia de la creación del evento, estadísticas, ligas de interés, entre otros.

◦ Programa.

Un texto que resuma las actividades que se desarrollaran durante el evento.

◦ Costos

Un texto que indique los costos para las diferentes actividades. Pueden ser varios costos dependientes de las fechas de pago o por cada actividad. Ver figura A.2.

### ◦ Dinámica de pago

Un texto que describa brevemente los pasos que se deberán seguir para concluir el registro, tales como lugares donde se debe realizar el pago, números de cuenta para depósitos, cubículos para registro, etc.

#### ◦ Administradores

Un texto que indique los nombres y lugares donde se puede localizar a los administradores del evento. Serán mostrados para que los usuarios puedan aclarar dudas en forma personal.

#### ◦ Correo electrónico

Una dirección de correo electrónico, que será mostrada en el sitio para que los usuarios puedan ponerse en contacto con los administradores y aclarar dudas o hacer comentarios.

#### ◦ Recursos adicionales

A través del botón "Examinar..." se podrá elegir la ubicación de un archivo PDF que se pondrá a disposición de los usuarios. Puede ser un cartel, instrucciones adicionales, entre otros. Si se desea cambiar la dirección que ubica el archivo, bastará con activar nuevamente el botón "Examinar...". Ver figura A.3.

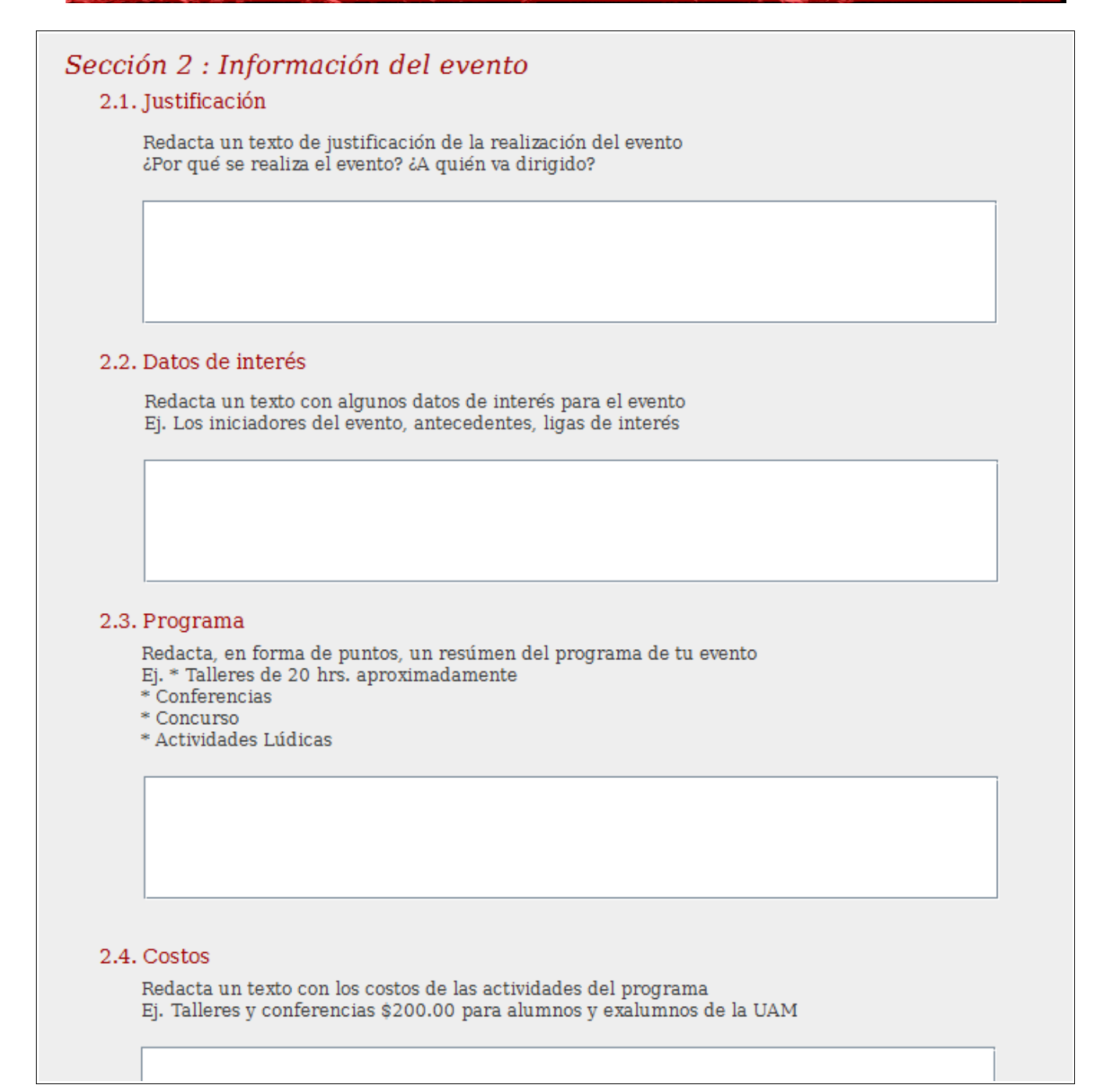

Figura A.2. Información del evento

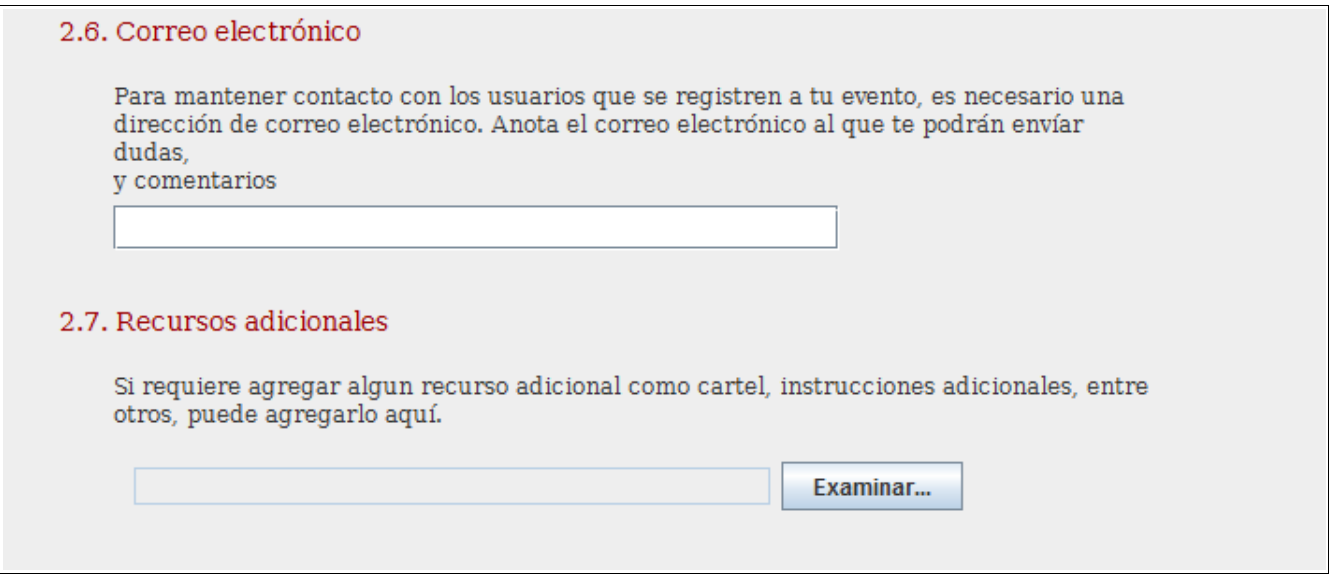

Figura A.3. Información del evento (2)

En la *Sección 3,* se captura:

◦ Tipos de asistentes

Se deben seleccionar las opciones que indiquen el tipo de asistentes que se desea tener en el evento.

◦ Actividades del evento y costos

Seleccionar en el primer campo la actividad a realizar, esto se realiza desplegando la lista. El nombre de la actividad se escribe en el campo de nombre, delante de la actividad seleccionada. En el cupo se debe introducir un número entero que indique el número máximo de registros para la actividad. El costo debe ser un número que indique la cantidad que se debe pagar para registrarse en la actividad. Por último la fecha máxima de pago, se deberá introducir en el formato aaaa-mm-dd en el campo "Antes de".

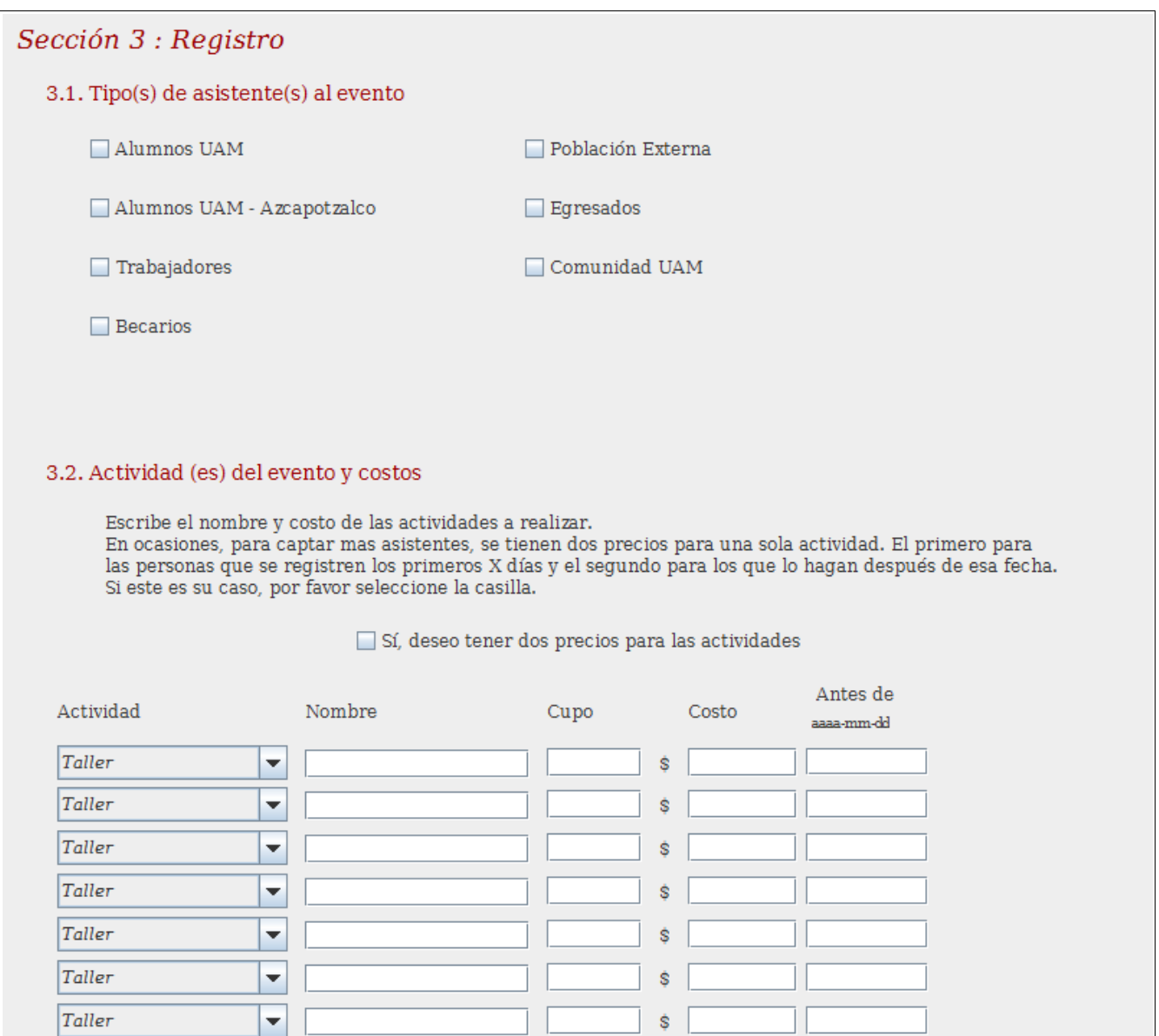

Figura A.4. Registro

En caso de tener dos precios para las diferentes fechas de registro, se deberá seleccionar la casilla "Sí, deseo tener dos precios para las actividades", con lo que se despliegan dos columnas adicionales. Se deben llenar igual que las columnas de costo y fecha límite anteriores. Esto se muestra en la figura A.4.

En la *Sección 4*, se captura:

- Conexión con la base de datos El nombre del host destinado para el sitio, el nombre del usuario y contraseña, así como el nombre de la base de datos que se generará para el almacenamiento de información derivada del sitio.
- Tiempo límite para confirmar pago Se despliega la lista que mostrara una serie de rangos que se enviaran como tiempo límite para confirmar el pago antes de ser dado de baja para dar lugar a otros usuarios que lo requieran. Ver figura A.5.

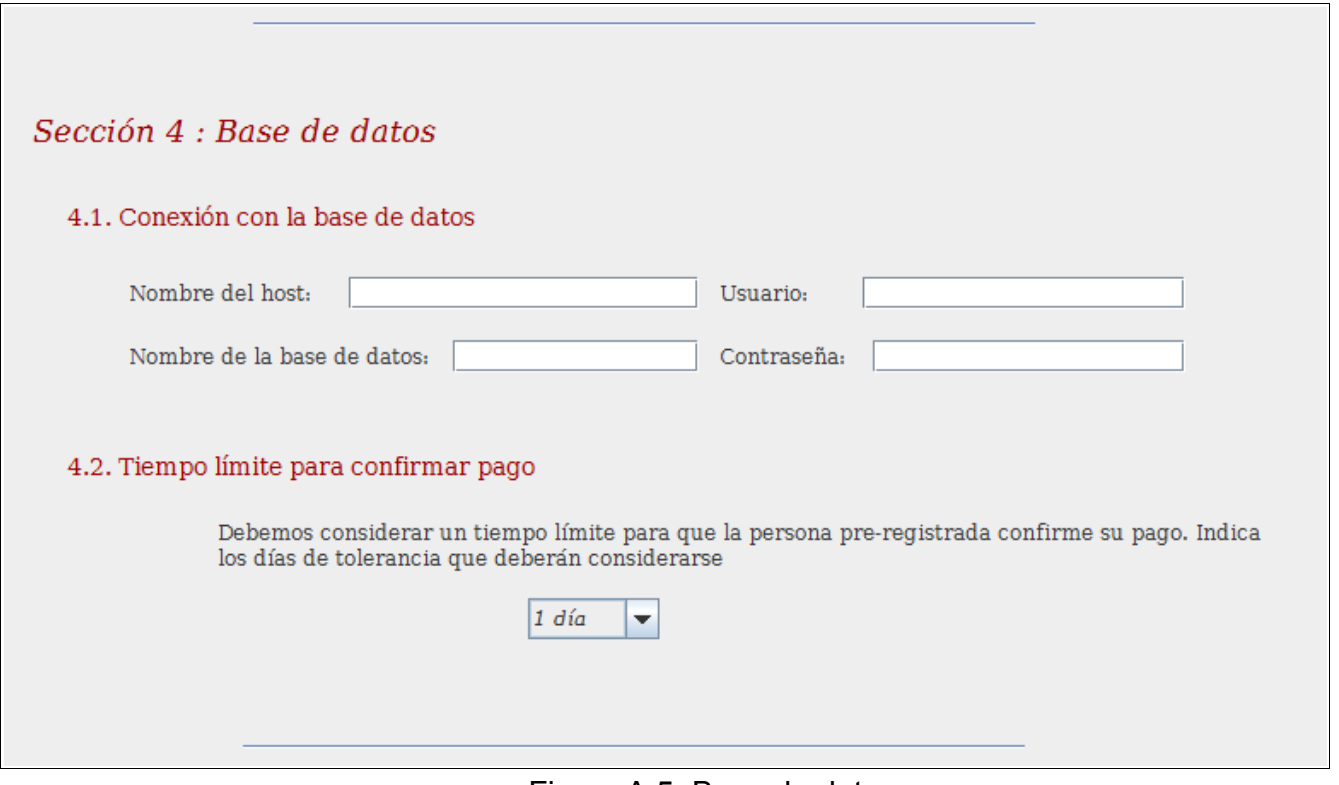

Figura A.5. Base de datos

En la *Sección 5,* se capturan:

Los nombres y contraseñas de los administradores que les darán acceso al control del sistema, tal como se muestra en la figura A.6.

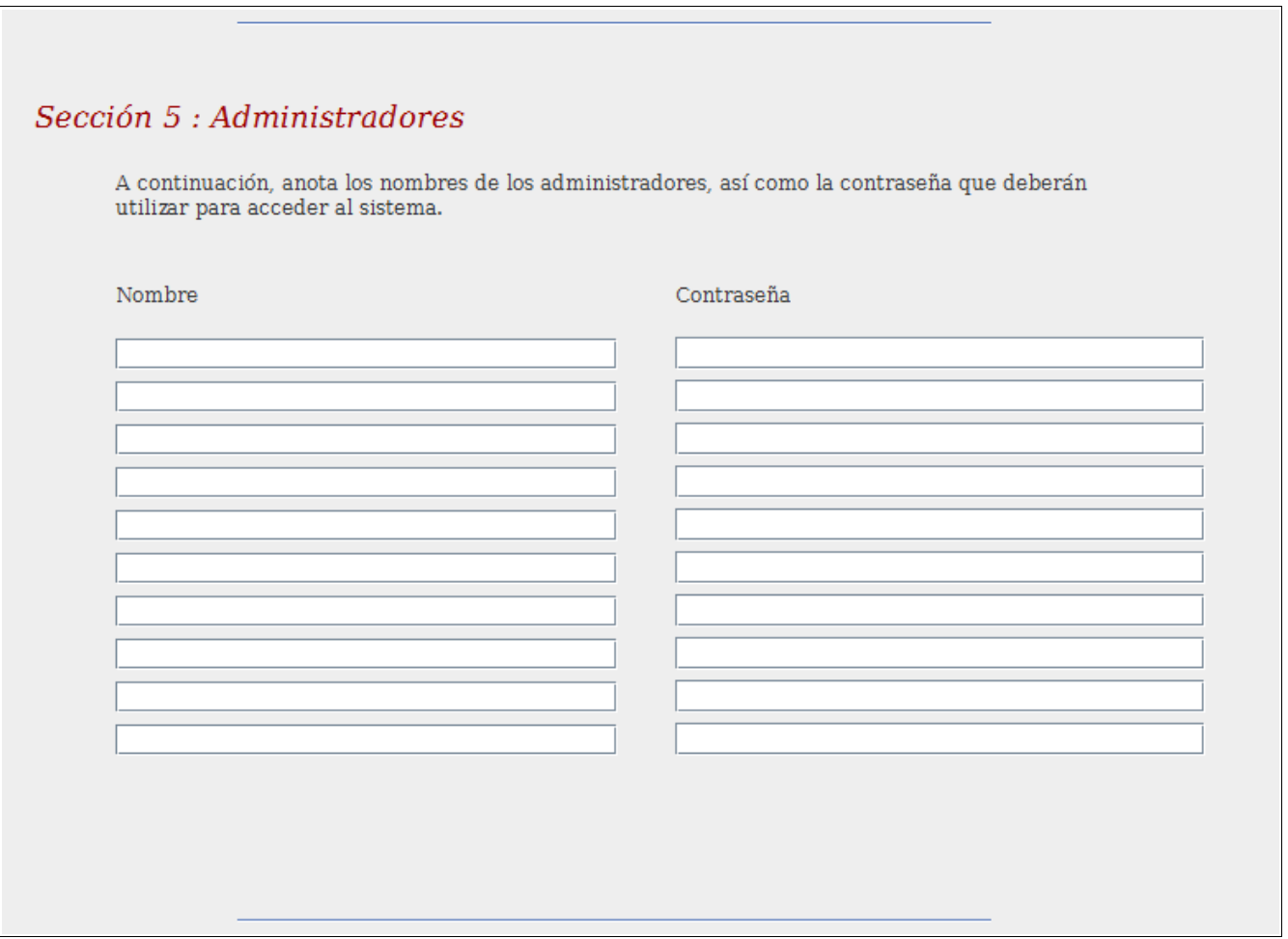

Figura A.6. Administradores

En la *Sección 6,* se captura:

◦ Encabezado

A través del botón "Examinar..." se puede seleccionar un recurso gráfico que funcione como encabezado para el sitio. Las dimensiones recomendadas son 920 x 140 px, sin embargo se pueden agregar recursos gráficos de diferente dimensión. Si no se selecciona algún elemento, este quedará vacío. Es posible cambiar la opción seleccionada presionando nuevamente el botón "Examinar..."

◦ Pie

A través del botón "Examinar..." se puede seleccionar un recurso gráfico que funcione como pie de página para el sitio. Las dimensiones recomendadas son 920 x 75 px, sin embargo se pueden agregar recursos gráficos de diferente dimensión. Si no se selecciona algún elemento, este quedará vacío. Es posible cambiar la opción seleccionada presionando nuevamente el botón "Examinar..."

◦ Diseño

Se debe seleccionar un formato de diseño, que permitirá ordenar los elementos en el sitio de la forma deseada. El primero indica forma horizontal y el segundo vertical. Basta con seleccionar la opción deseada. Ver figura A.7.

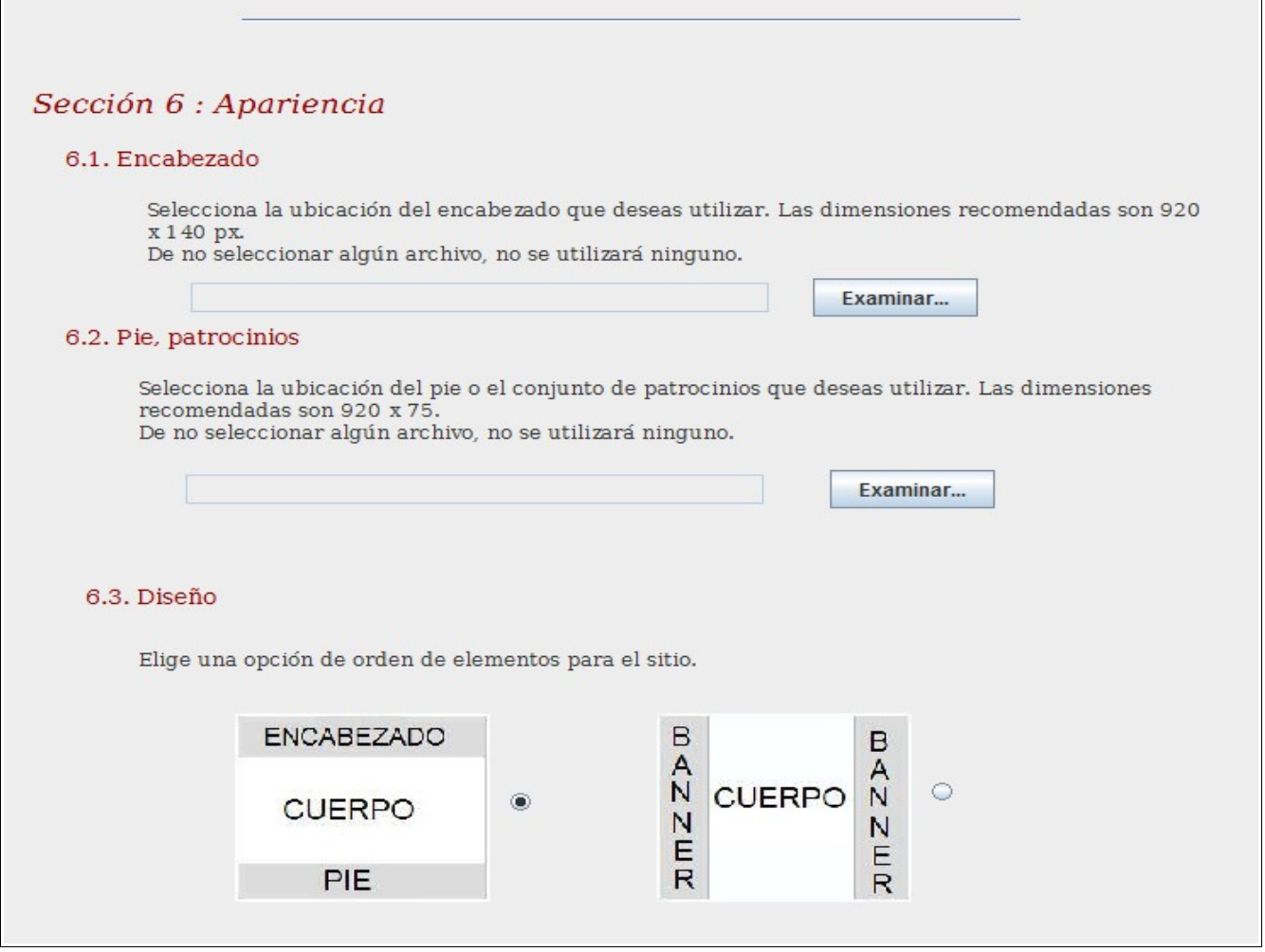

Figura A.7. Apariencia

### • **Generación y ubicación de archivos**

Una vez que se han capturado los datos de entrada, se debe presionar el botón "Generar". Esta acción genera los archivos que conforman el sitio. Para visualizarlo, deben seguirse los siguientes pasos:

- En la ubicación donde se encuentra ubicado el proyecto, en la carpeta Version1, encontraran una carpeta llamada Archivos. En ella, se encuentran los archivos generados por el sistema. Seleccionamos todos los archivos y los colocaremos en el servidor que almacenará nuestro sitio.
- Dentro de estos archivos se encuentra uno llamado Script.sql. Debe abrirlo en cualquier editor de texto y copiar el contenido para ejecutar las instrucciones SQL en la consola de MySQL o en la interfaz gráfica con la que se cuente.

### • **Visualizar el sistema de control de eventos generado**

¡El sistema está listo para ser utilizado! Sólo abre el navegador de tu preferencia y accede al sitio.

En la figura A.8 se muestran la serie de botones de forma horizontal:

◦ Inicio

Te dirige a la página principal del sitio. Puedes ver el mensaje de bienvenida que has escrito.

#### Reporte Final

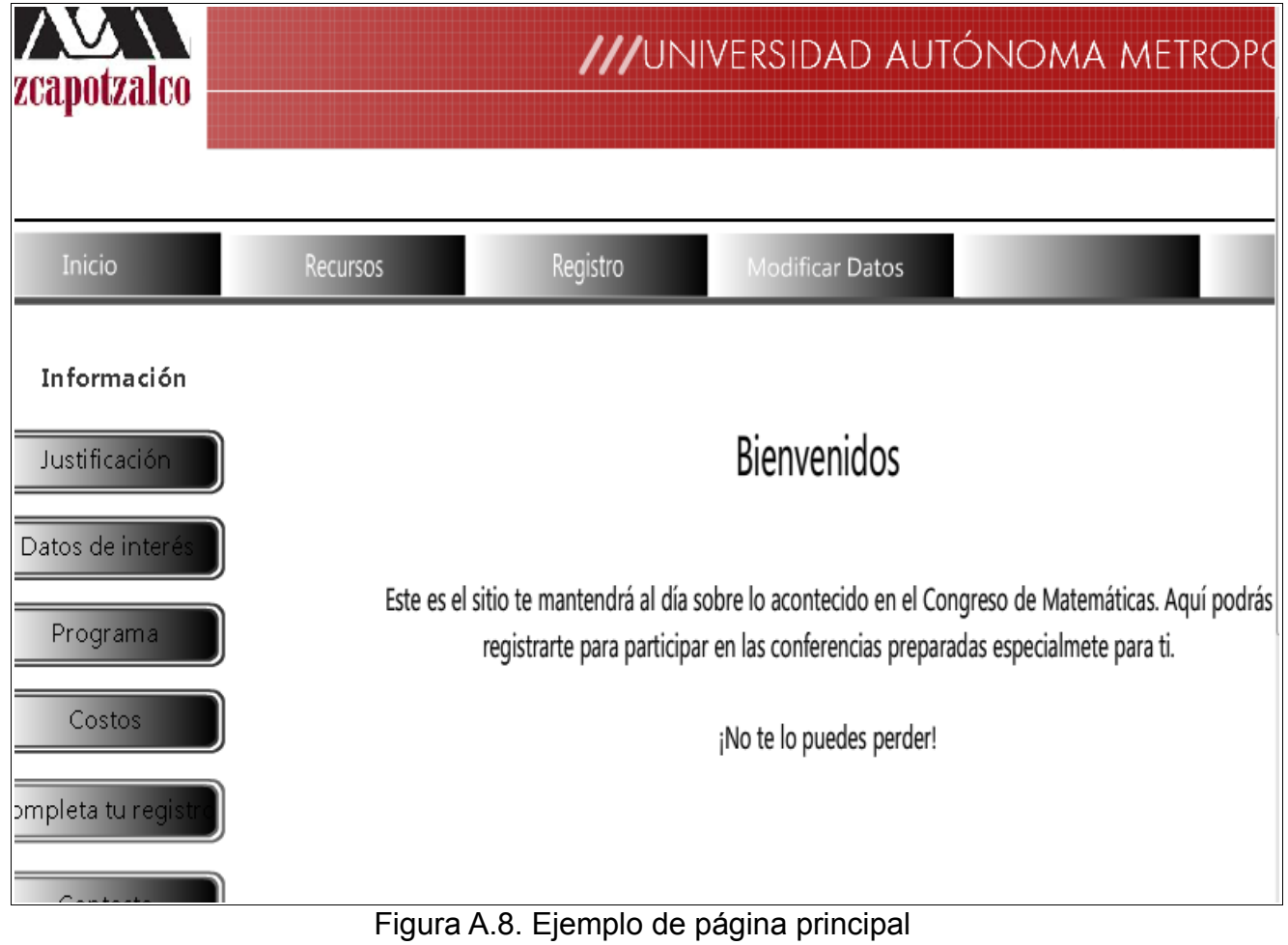

◦ Recursos

Encontraras un enlace al recurso adicional PDF que has introducido en la sección de "Recursos adicionales". Este será visualizado en una pestaña nueva del navegador.

◦ Registro

Presenta una página nueva (tal como se muestra en la figura A.9), donde los usuarios podrán elegir el tipo de asistente entre los permitidos por el administrador.

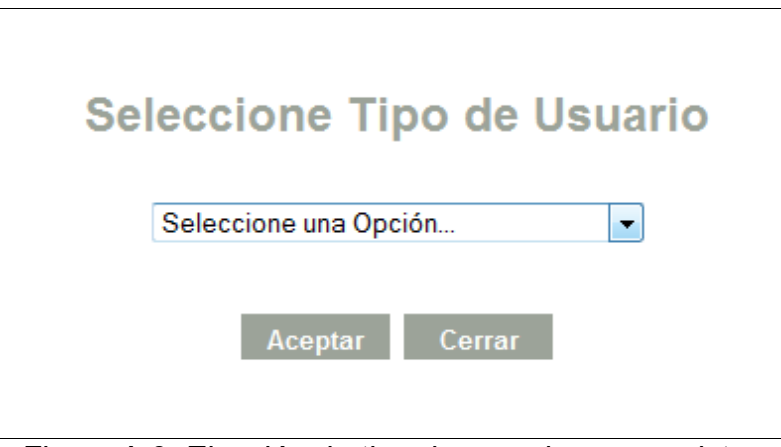

Figura A.9. Elección de tipo de usuario para registro

- Una vez seleccionado el tipo de usuario y hacer clic en el botón "Aceptar", se presenta la página de registro de usuario. En ella se capturan los datos mostrados en la figura A.10 y elige la actividad a la que se desea registrar.
- Al terminar de ingresar los datos para el registro y dar clic en "Guardar Registro", aparecerá un mensaje de registro almacenado o de actividad sin cupo, según sea el caso, tal como se muestra en la figura A.11.

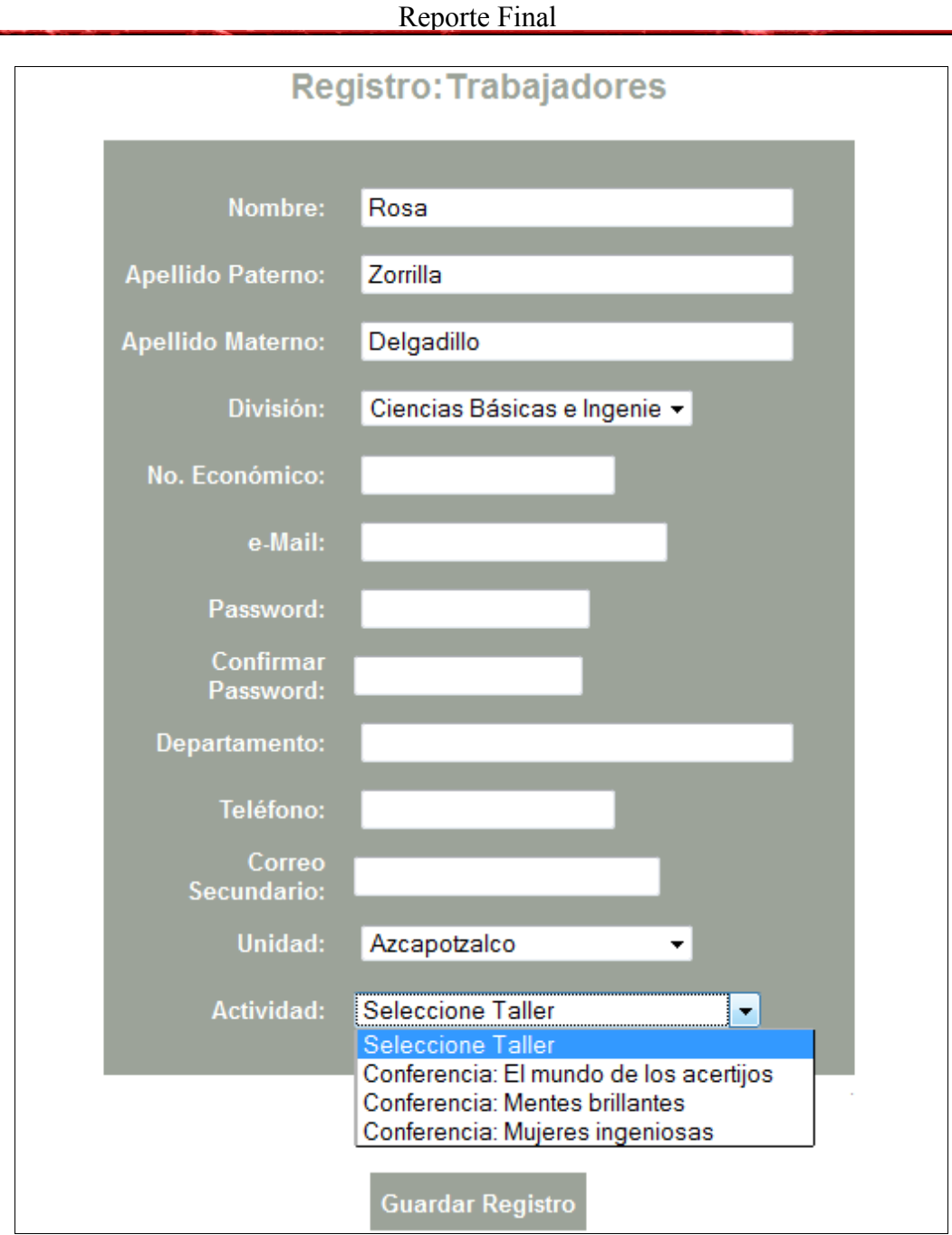

Figura A.10. Pantalla para registro de trabajadores

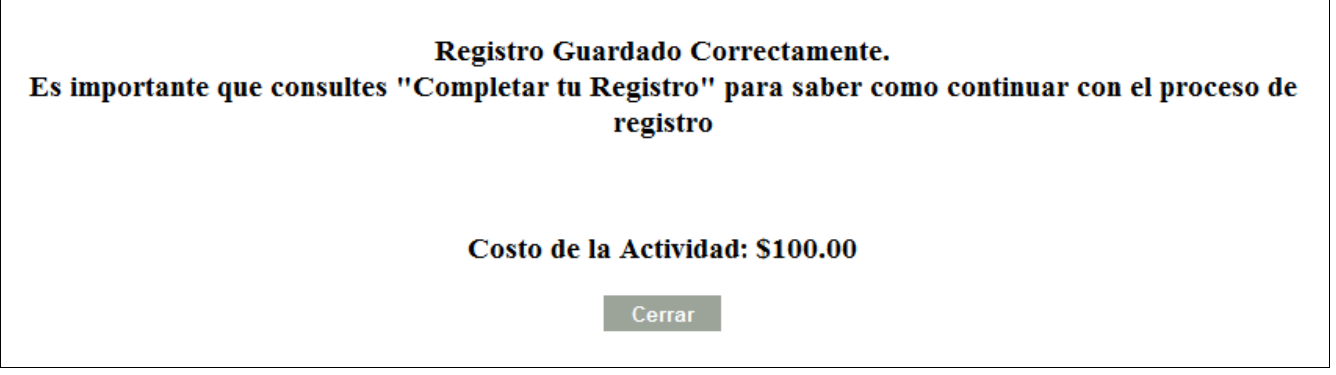

Figura A.11. Mensaje de registro exitoso

◦ Modificar datos

Presenta una pantalla que permite el acceso de usuarios registrados. Esto se muestra en la figura A.12. Con está opción podrán visualizar la información registrada y modificarla.

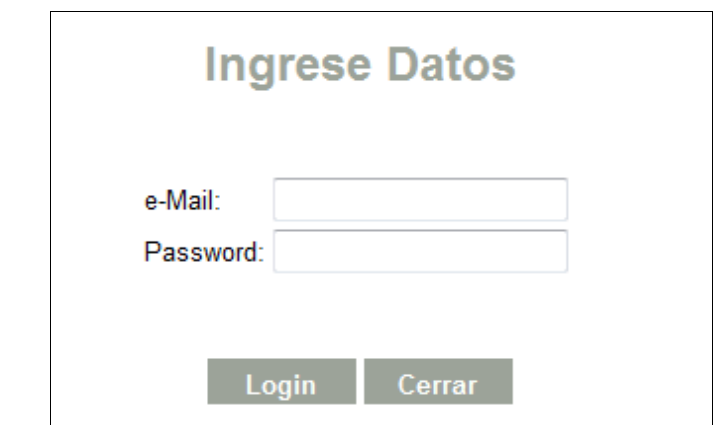

Figura A.12. Login para modificar datos de usuario registrado

En la parte izquierda de la página de inicio, se encuentran 6 botones de información: justificación, datos de interés, programa, costos, completa tu registro, contacto. Al dar clic en cada uno de ellos, se mostrará la información que se ha introducido en la *Sección 2* de la aplicación. En las figuras A.13 Y A.14 se muestran ejemplos de los datos de interés y contacto.

Reporte Final

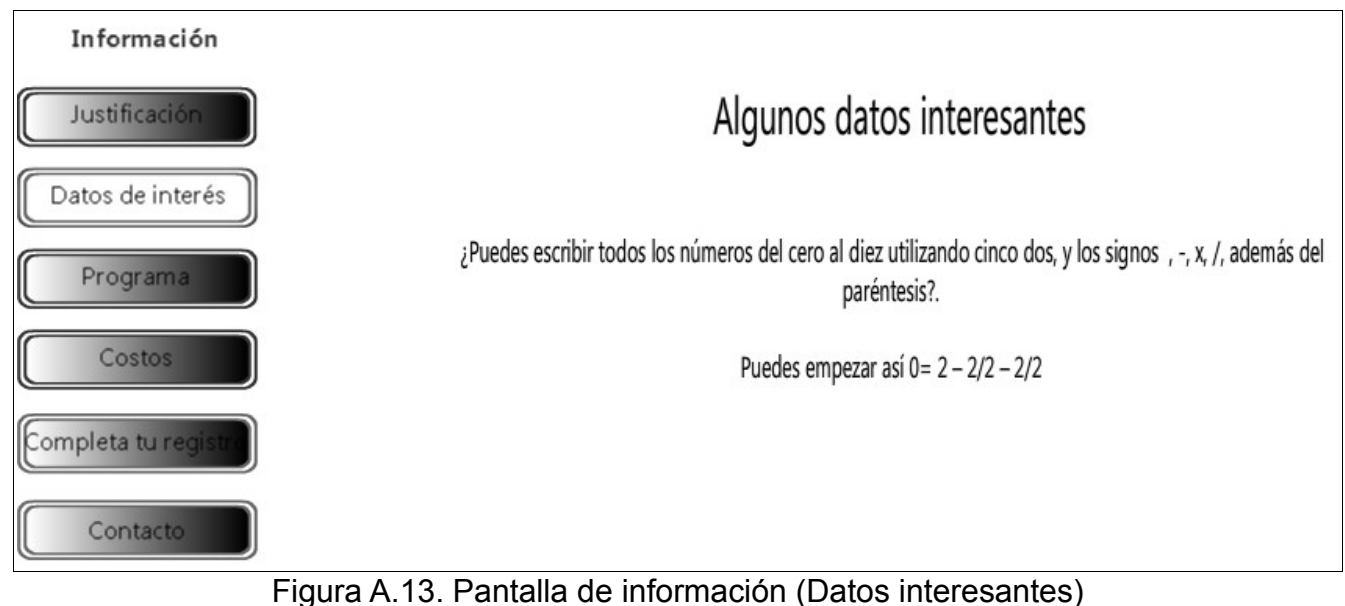

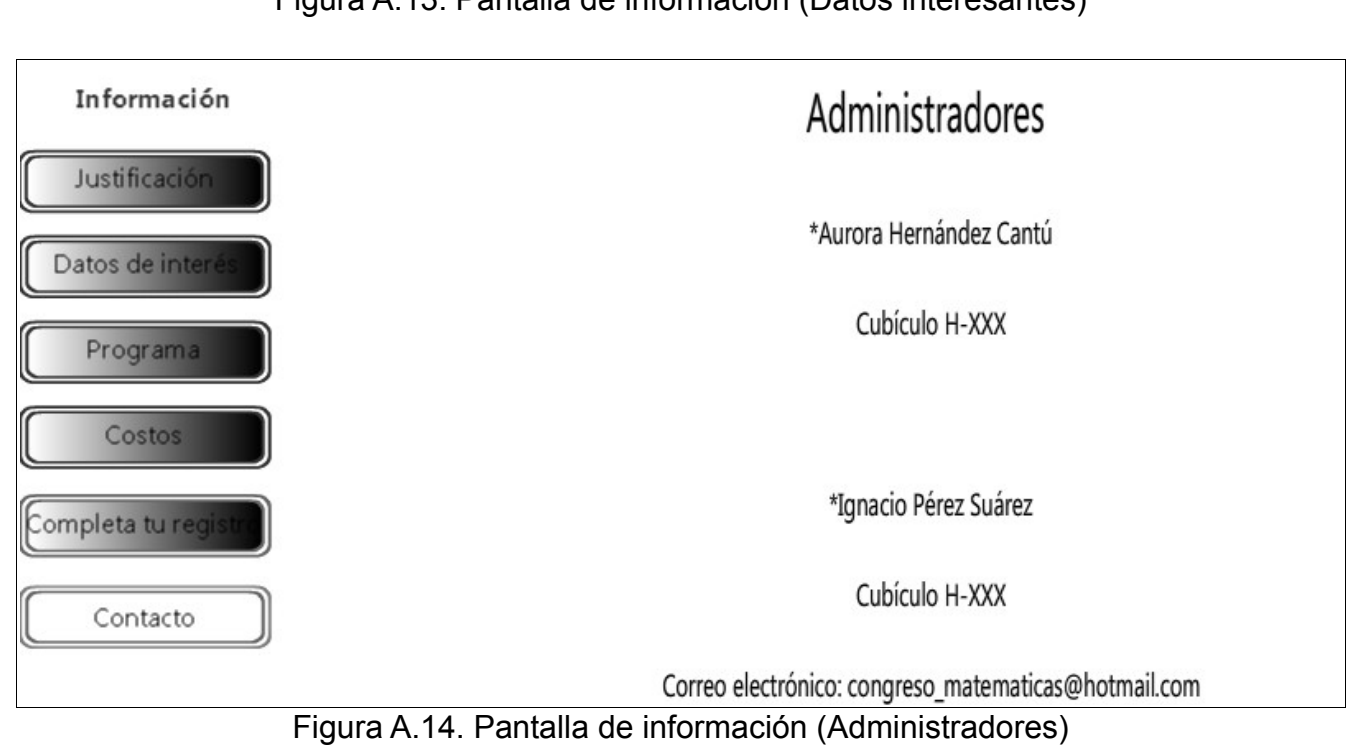

### **B. Ejemplo de uso**

En el apéndice A se describió el manual de usuario con el ejemplo de la creación del sistema para el Congreso de Matemáticas. Adicionalmente, en este apéndice se mostrará el resultado de la construcción del sistema para la Semana de Concursos de Ortografía, creado con la aplicación desarrollada en este proyecto.

Para este ejemplo, se han diseñado dos películas que funcionaran como encabezado y pie. Estos son mostrados en la página principal que se muestra en la figura B.1 y B.2.

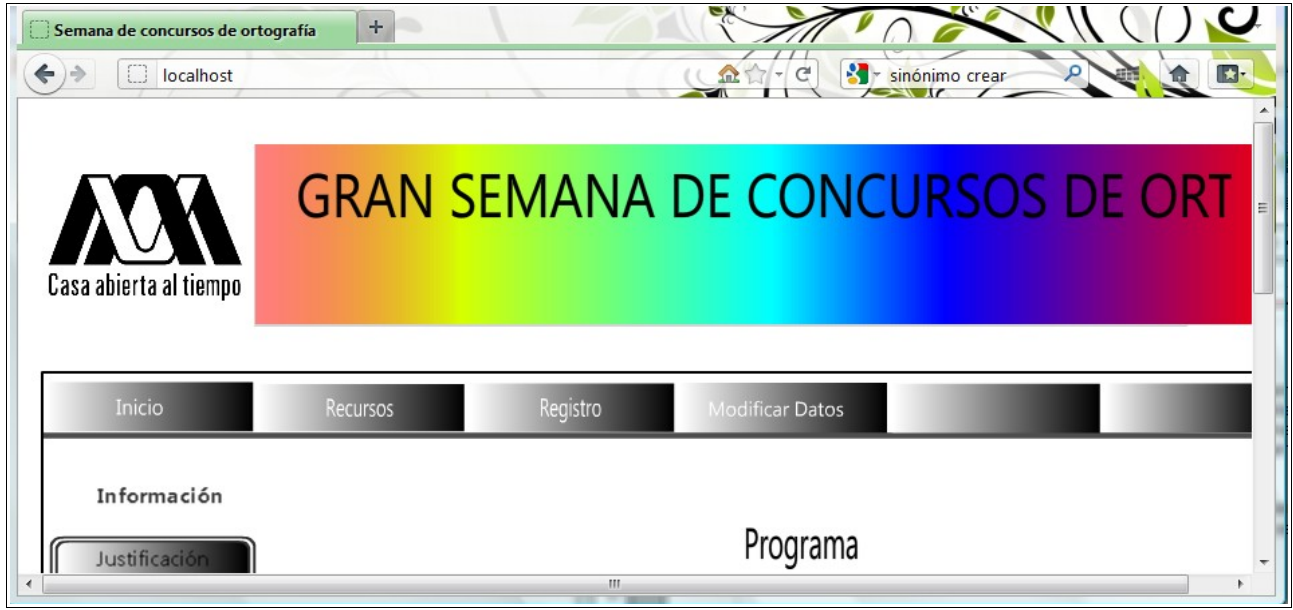

Figura B.1.Encabezado del sitio de la Semana de concursos de ortografía

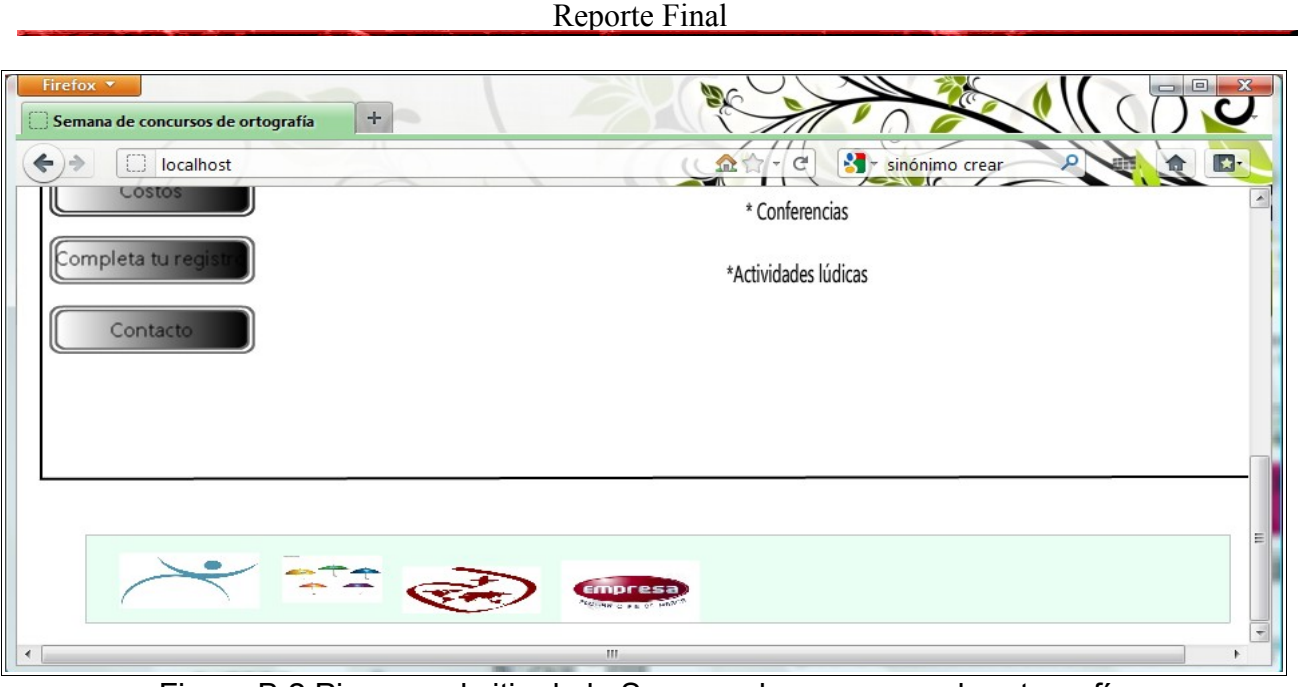

Figura B.2.Pie para el sitio de la Semana de concursos de ortografía

En la figura B.3 se muestra el programa, que se despliega al oprimir el botón "Programa" del menú de información.

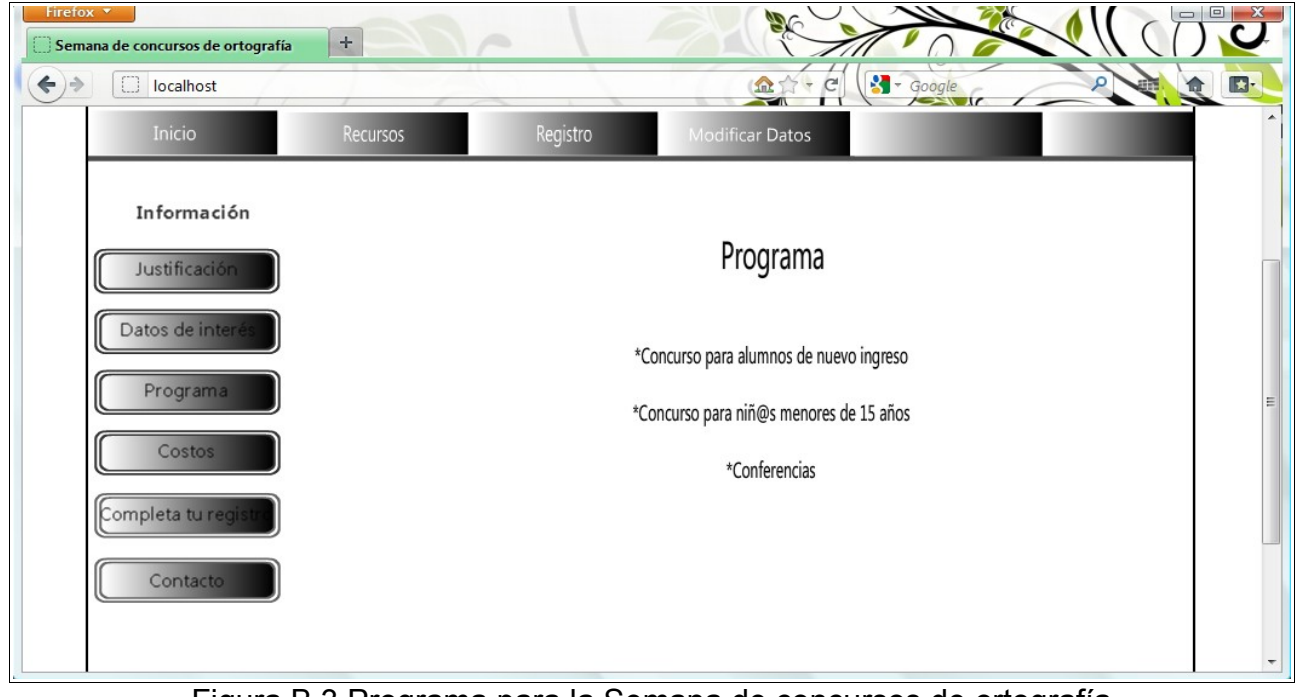

Figura B.3.Programa para la Semana de concursos de ortografía

Al dar clic en el botón "Contacto", se despliega la información de los administradores y los medios de contacto, tal como se muestra en la figura B.4.

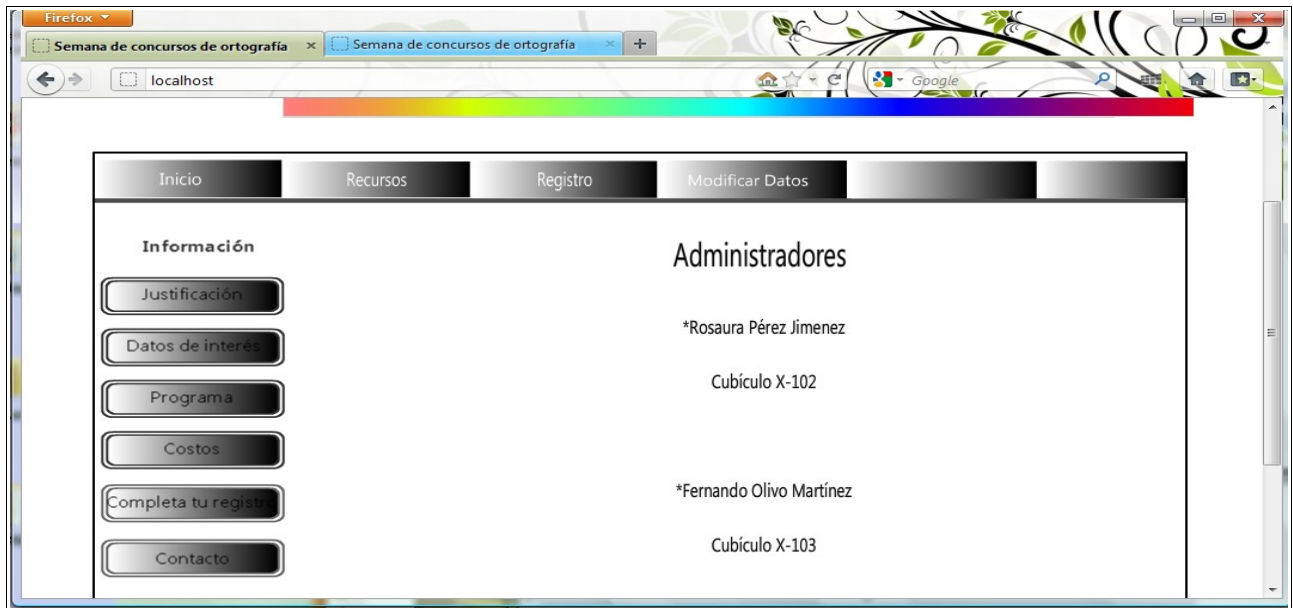

Figura B.4.Administradores para la Semana de concursos de ortografía

También se generó la página para registro de un nuevo participante, la apariencia se muestra en la figura B.5.

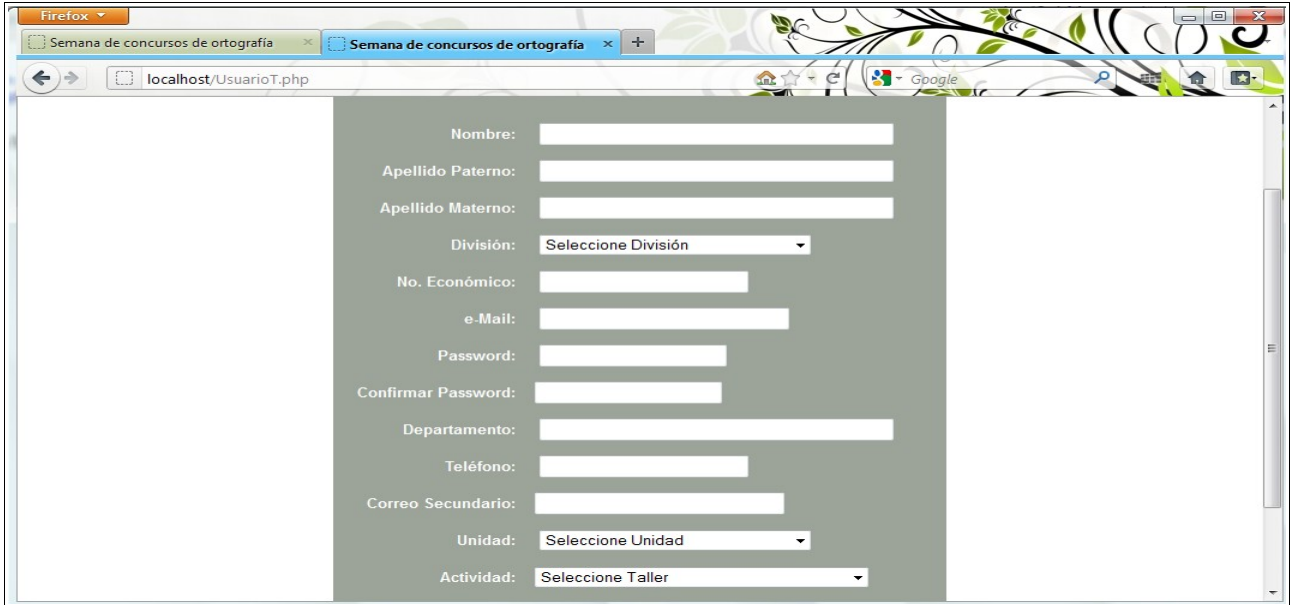

Figura B.5.Registro de asistentes para la Semana de concursos de ortografía